# **PROFIBUS Busklemmen Controller BC3100**

**Technische Hardware Dokumentation** 

**Version 2.1 06.11.2006** 

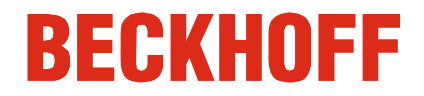

## **Inhaltsverzeichnis**

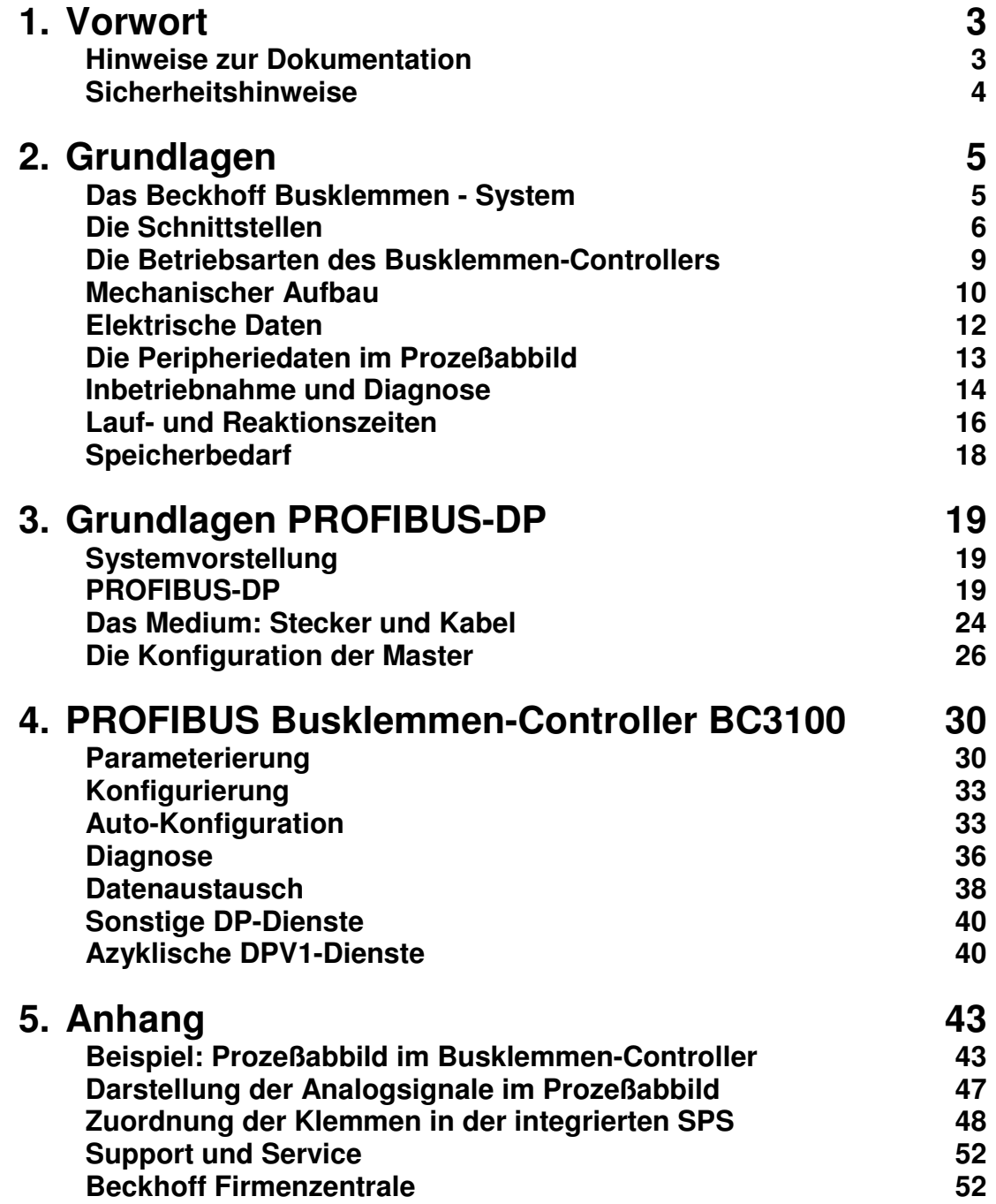

## **Vorwort**

## **Hinweise zur Dokumentation**

Diese Beschreibung wendet sich ausschließlich an ausgebildetes Fachpersonal der Steuerungs- und Automatisierungstechnik, das mit den geltenden nationalen Normen vertraut ist. Zur Installation und Inbetriebnahme der Komponenten ist die Beachtung der nachfolgenden Hinweise und Erklärungen unbedingt notwendig.

### **Haftungsbedingungen**

Das Fachpersonal hat sicherzustellen, dass die Anwendung bzw. der Einsatz der beschriebenen Produkte alle Sicherheitsanforderungen, einschließlich sämtlicher anwendbaren Gesetze, Vorschriften, Bestimmungen und Normen erfüllt.

Die Dokumentation wurde sorgfältig erstellt. Die beschriebenen Produkte werden jedoch ständig weiterentwickelt. Deshalb ist die Dokumentation nicht in jedem Fall vollständig auf die Übereinstimmung mit den beschriebenen Leistungsdaten, Normen oder sonstigen Merkmalen geprüft. Keine der in diesem Handbuch enthaltenen Erklärungen stellt eine Garantie im Sinne von § 443 BGB oder eine Angabe über die nach dem Vertrag vorausgesetzte Verwendung im Sinne von § 434 Abs. 1 Satz 1 Nr. 1 BGB dar. Falls sie technische Fehler oder Schreibfehler enthält, behalten wir uns das Recht vor, Änderungen jederzeit und ohne Ankündigung durchzuführen. Aus den Angaben, Abbildungen und Beschreibungen in dieser Dokumentation können keine Ansprüche auf Änderung bereits gelieferter Produkte gemacht werden.

### **Lieferbedingungen**

Es gelten darüber hinaus die allgemeinen Lieferbedingungen der Fa. Beckhoff Automation GmbH.

### **Copyright**

© Diese Dokumentation ist urheberrechtlich geschützt. Jede Wiedergabe oder Drittverwendung dieser Publikation, ganz oder auszugsweise, ist ohne schriftliche Erlaubnis der Beckhoff Automation GmbH verboten.

## **Sicherheitshinweise**

### **Auslieferungszustand**

Die gesamten Komponenten werden je nach Anwendungsbestimmungen in bestimmten Hard- und Software-Konfigurationen ausgeliefert. Änderungen der Hard-, oder Software-Konfiguration, die über die dokumentierten Möglichkeiten hinausgehen sind unzulässig und bewirken den Haftungsausschluss der Beckhoff Automation GmbH.

### **Erklärung der Sicherheitssymbole**

In der vorliegenden Dokumentation werden die folgenden Sicherheitssymbole verwendet. Diese Symbole sollen den Leser vor allem auf den Text des nebenstehenden Sicherheitshinweises aufmerksam machen.

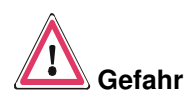

Dieses Symbol weist darauf hin, dass Gefahren für Leben und Gesundheit von Personen bestehen.

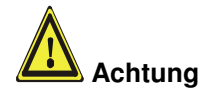

Dieses Symbol weist darauf hin, dass Gefahren für Maschine, Material oder Umwelt bestehen.

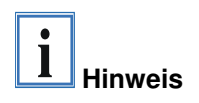

Dieses Symbol kennzeichnet Informationen, die zum besseren Verständnis beitragen.

## **Grundlagen**

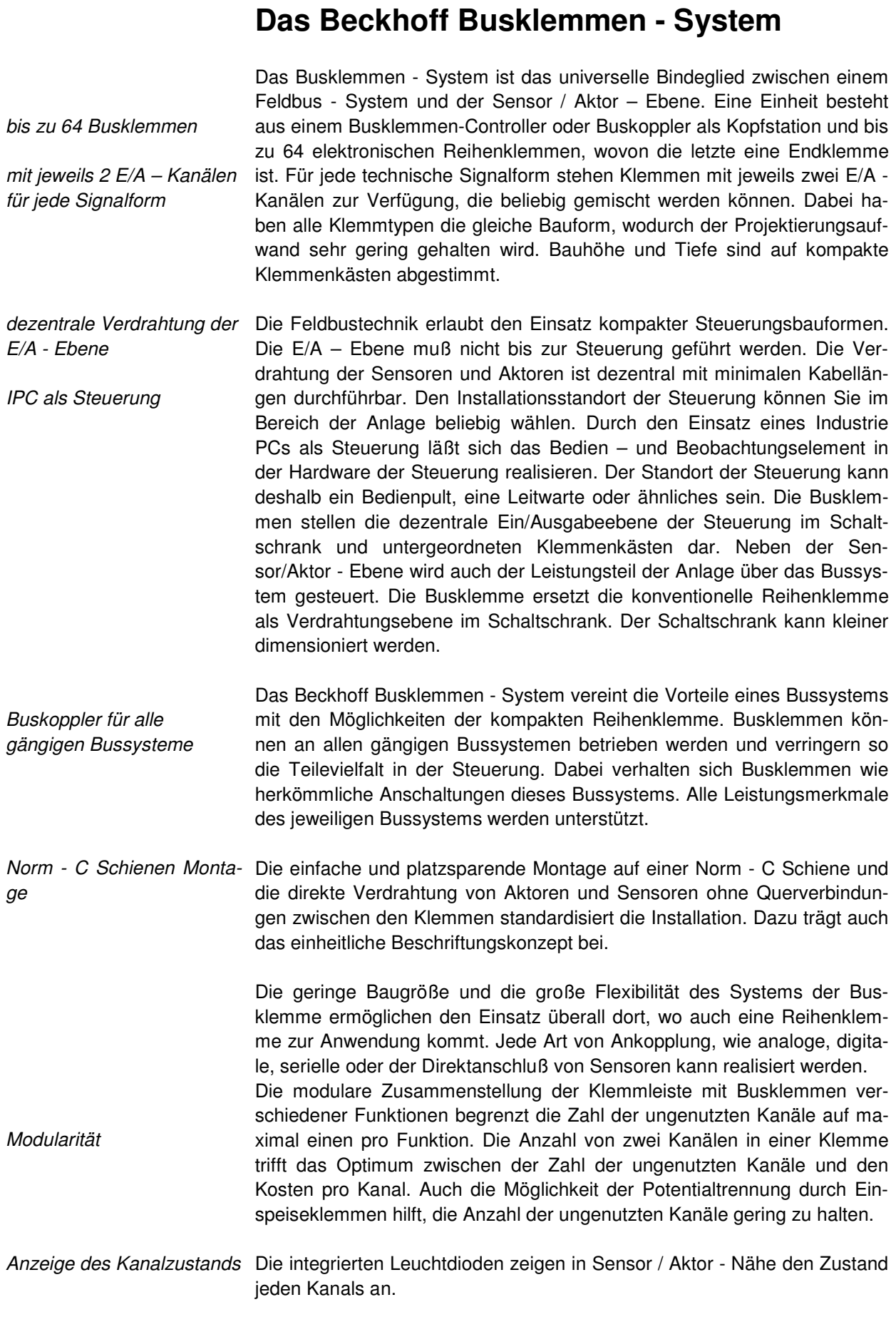

K-Bus Endklemme Der K-Bus ist der Datenweg innerhalb der Klemmleiste. Über sechs Kontakte an den Seitenwänden der Klemmen wird der K-Bus vom Busklemmen-Controller durch alle Klemmen geführt. Die Endklemme schließt den K-Bus ab. Der Benutzer muß sich keinerlei Wissen über die Funktion des K-Bus oder die interne Arbeitsweise von Klemmen und Busklemmen-Controller aneignen.

Potential-Einspeiseklemmen für potentialgetrennte Gruppen Über drei Powerkontakte wird die Betriebsspannung an nachfolgende Klemmen weitergegeben. Durch den Einsatz von Potential – Einspeiseklemmen, können Sie die Klemmleiste in beliebige potentialgetrennte Gruppen gliedern. Die Einspeiseklemmen werden bei der Ansteuerung der Klemmen nicht berücksichtigt, sie dürfen an beliebiger Stelle in die Klemmleiste eingereiht werden.

> In einer Klemmleiste können Sie bis zu 64 Klemmen einsetzen, Potential - Einspeiseklemmen und Endklemme mit eingeschlossen.

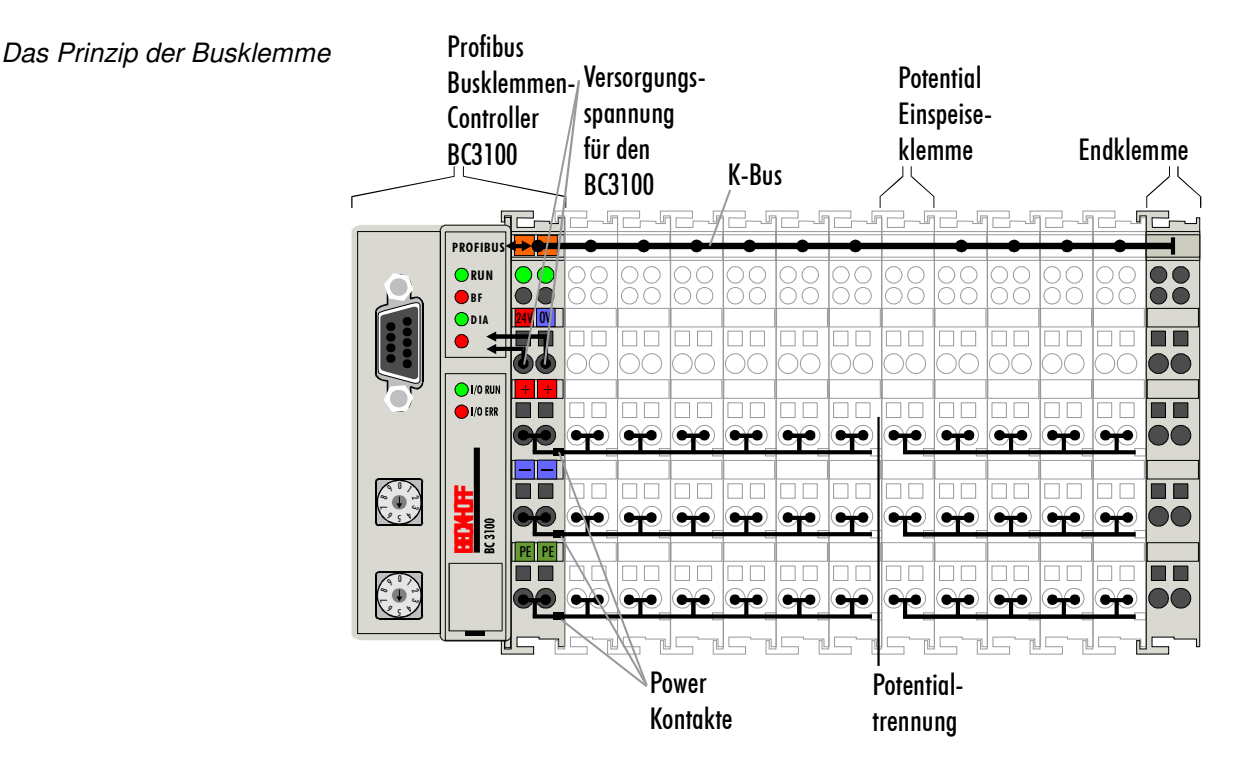

Zusätzliche Eigenschaften Die Busklemmen-Controller (BC) unterscheiden sich von den Buskopplern der Busklemmen-Controller (BK), daß neben der Bearbeitung des K-Busses eine Echtzeit-PLC-Task abläuft. Im Gegensatz zu den Buskopplern werden die Signale der Klemmen defaultmäßig von der PLC-Task verarbeitet, während über den Feldbus dann Ein- und Ausgänge der PLC-Task übertragen werden. Es ist aber möglich, Klemmen aufzuteilen, so daß einige Klemmen von der PLC-Task vorverarbeitet werden, andere aber direkt über den Feldbus an ein übergeordnetes System weitergegeben werden.

Busklemmen-Controller für Verschiedene Busklemmen-Controller lassen sich einsetzen, um die elektverschiedene systeme Feldbus- ronische Klemmleiste mit integrierter PLC-Task schnell und einfach an unterschiedliche Feldbussysteme anzukoppeln. Auch eine nachträgliche Umrüstung auf ein anderes Feldbussystem ist möglich. Der Busklemmen-Controller übernimmt alle Kontroll- und Steuerungsaufgaben, die für den Betrieb der angeschlossenen Busklemmen notwendig sind. Die Bedienung und Konfiguration der Busklemmen wird ausschließlich über den Busklemmen-Controller durchgeführt. Feldbus, K-Bus und E/A-Ebene sind galvanisch getrennt.

Wenn der Datenaustausch über den Feldbus zeitweise ausfällt, läuft die PLC-Task als autarkes System weiter.

## **Die Schnittstellen**

Ein Busklemmen-Controller besitzt sechs unterschiedliche Anschlußmöglichkeiten. Diese Schnittstellen sind als Steckverbindungen und Federkraftklemmen ausgelegt.

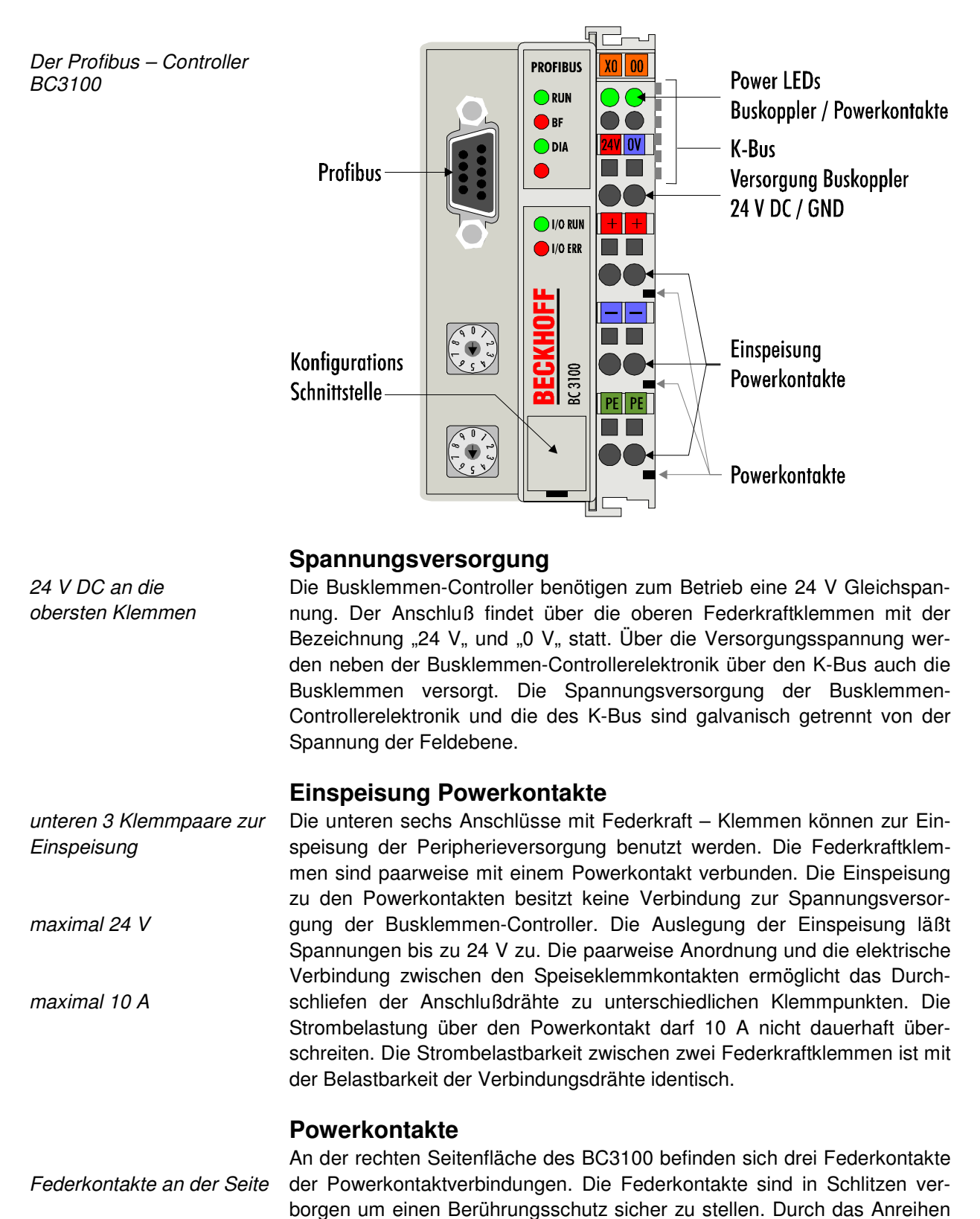

 $BC3100$   $7$ 

einer Busklemme werden die Messerkontakte auf der linken Seite der Busklemme mit den Federkontakten verbunden. Die Nut/Federführung an der Ober- und Unterseite der Busklemmen-Controller und Busklemmen garantiert die sichere Führung der Powerkontakte.

#### **Feldbusanschluß**

9 polige Sub-D Buchsenleiste Auf der linken Seite befindet sich eine abgesenkte Frontfläche. Hier kann der typische Profibus - Verbindungsstecker eingesteckt werden. Eine ausführliche Beschreibung der Feldbusschnittstellen befindet sich in einem weiteren Teil dieses Handbuches. (Kapitel Das Medium: Stecker und Kabel)

#### **Konfigurations – Schnittstelle**

serielle Schnittstelle unter einer RS232-Schnittstelle ausgerüstet. Der Miniaturstecker kann mit einem der Frontklappe Auf der unteren Seite der Frontfläche sind die Busklemmen-Controller mit Verbindungskabel und der Konfigurationssoftware KS2000 mit einem PC verbunden werden. Die Schnittstelle erlaubt das Konfigurieren der analogen Kanäle.

> Diese Funktionalität kann je nach Leistungsumfang des Feldbusses auch mit feldbusspezifischen Funktionen erfolgen.

> Weiterhin dient der Miniaturstecker zur Verbindung mit der TwinCAT-PLC-Programmierumgebung auf einem PC. Darüber wird das Programm geladen, gestartet sowie gestoppt, es werden Breakpoints gesetzt, das Programm im STEP-Modus durchgeführt, etc.

> Diese Funktionalität kann je nach Leistungsumfang des Feldbusses und Verfügbarkeit einer entsprechenden TwinCAT-Feldbusschnittstelle auch über den Feldbus durchgeführt werden, so daß mehrere Busklemmen-Controller, die physikalisch an den gleichen Feldbus angeschlossen sind, ohne Umstecken einer RS232-Verbindung bedient werden können. Dieses Feature wird derzeit noch nicht von TwinCAT unterstützt.

### **K-Bus Kontakte**

6 Kontakte an der Seite Zur Verbindung zwischen dem BC3100 und den Busklemmen besitzt der Busklemmen-Controller Goldkontakte an der rechten Seite. Durch das Aneinanderstecken der Busklemmen kontaktieren die Goldkontakte automatisch die Verbindung zwischen den Busklemmen. Die Spannungsversorgung der K – Buselektronik in den Busklemmen und der Datenaustausch zwischen dem Busklemmen-Controller und den Busklemmen übernimmt der K-Bus. Ein Teil des Datenaustauschs findet über eine Ringstruktur innerhalb des K-Bus statt. Das Auftrennen des K-Bus, beispielsweise durch ziehen einer der Busklemmen, öffnet den Ring. Ein Datenaustausch ist nicht mehr möglich. Besondere Mechanismen ermöglichen dem Busklemmen-Controller jedoch die Unterbrechungsstelle zu lokalisieren und anzuzeigen.

#### **Potentialtrennung**

3 Potentialgruppen: Feldbus K-Bus Peripherieebene

Der BC3100 arbeitet mit drei unabhängigen Potentialgruppen. Die Versorgungsspannung speist die K-Bus - Elektronik im Busklemmen-Controller und den K-Bus selbst. Aus der Versorgungsspannung wird weiter die Betriebsspannung für den Betrieb des Feldbus erzeugt.

Anmerkung: Alle Busklemmen haben eine galvanische Trennung zum K-Bus. Der K-Bus ist dadurch vollständig galvanisch gekapselt.

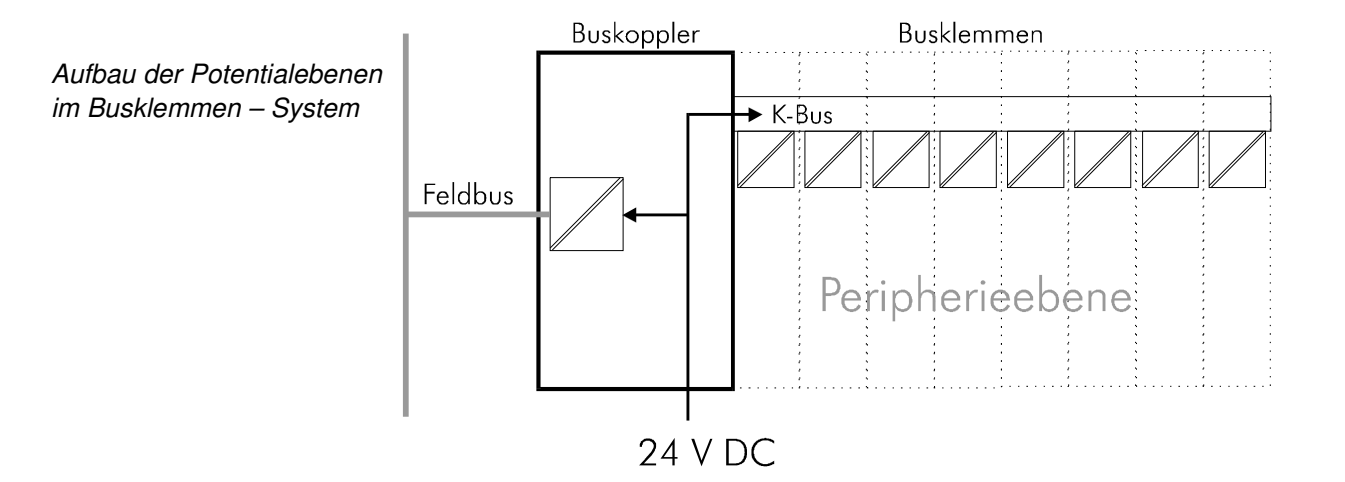

### **Die Betriebsarten des Busklemmen-Controllers**

Nach dem Einschalten überprüft der Busklemmen-Controller in einem "Selbsttest, alle Funktionen seiner Bauteile und die Kommunikation des K -Busses. Während dieser Phase blinkt die rote I/O-LED. Nach dem erfolgreichen Selbsttest beginnt der Busklemmen-Controller die angesteckten Busklemmen zu testen (Busklemmentest) und liest die Konfiguration ein. Aus der Konfiguration der Busklemmen entsteht eine interne Aufbauliste. Für den Fall eines Fehlers geht der Busklemmen-Controller in den Betriebszustand "STOP". Nach dem fehlerfreien Hochlauf geht der Busklemmen-Controller in den Zustand "Feldbusstart / PLC-Start... Wenn ein PLC-Programm im Flash gespeichert ist, wird dieses geladen und gestartet, unabhängig davon, ob der Feldbus läuft oder nicht. Die Eingänge der PLC-Task wurden beim Hochlauf auf 0 gesetzt.

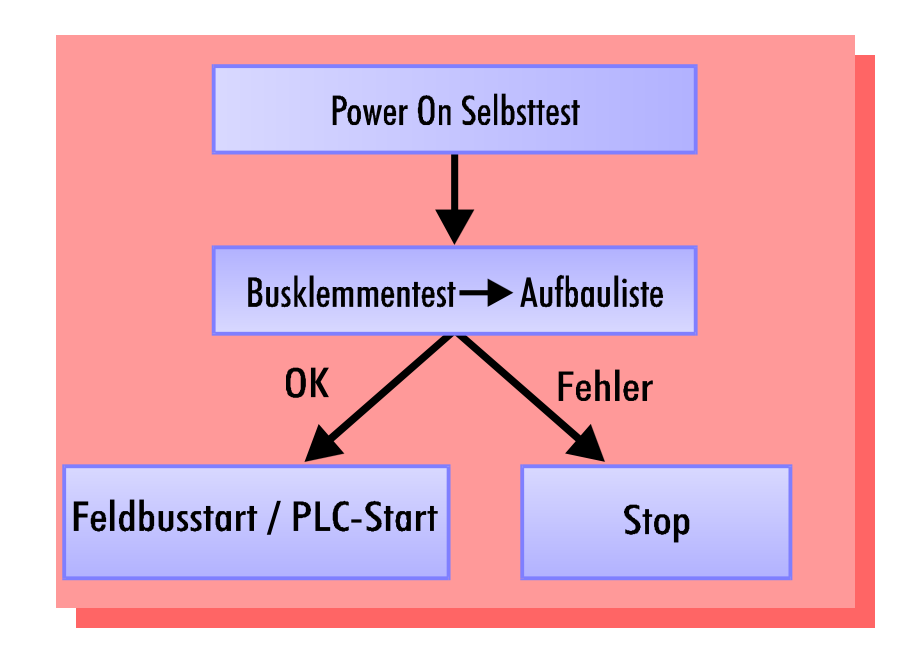

Der Busklemmen-Controller meldet je nach Feldbusfunktionalität über den Feldbus einen möglichen Fehler. Nach Beseitigung des Fehlers muß der BC3100 in der Regel neu gestartet werden.

Anlaufverhalten des Busklemmen-Controllers

## **Mechanischer Aufbau**

 $47$ 

Das System der Beckhoff - Busklemme zeichnet sich durch geringes Bauvolumen und hohe Modularität aus. Für die Projektierung muß ein Busklemmen-Controller und eine Anzahl von Busklemmen vorgesehen werden. Die Baumaße des BC3100 sind unabhängig vom Feldbussystem. Durch die Verwendung großer Stecker, wie zum Beispiel einige Busstecker für den PROFIBUS, kann die Gesamthöhe der Gehäuse überschritten werden.

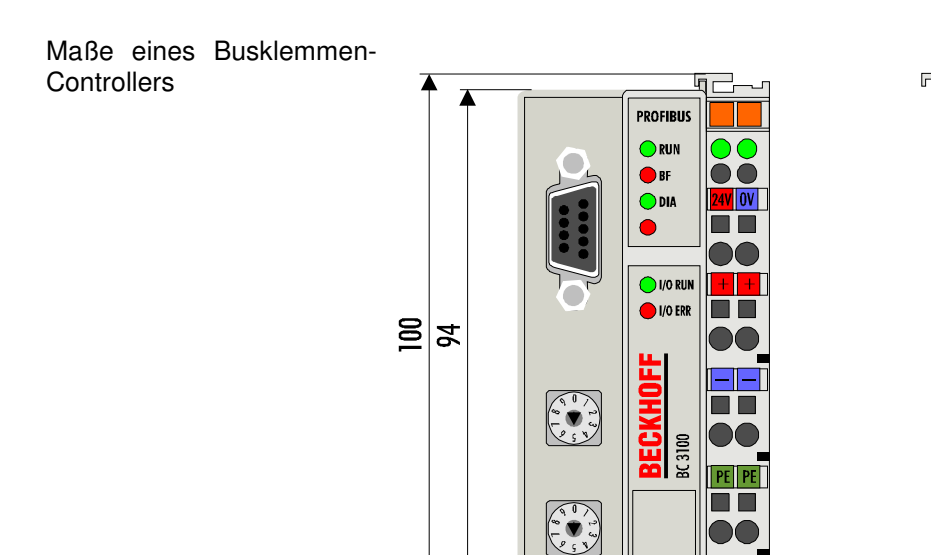

Die Gesamtbreite der Anwendung setzt sich aus der Breite des BC3100 mit der Busendklemme und der Breite der verwendeten Busklemmen zusammen. Die Busklemmen sind je nach Funktion 12 mm oder 24 mm breit. Die Höhe über alles von 68mm wird durch die Frontverdrahtung in Abhängigkeit von der Drahtstärke um ca. 5 mm bis 10 mm überbaut.

Montage und Anschluß Der Busklemmen-Controller und alle Busklemmen können durch leichten Druck auf einer C – Tragschiene mit 35mm aufgerastet werden. Die einzelnen Gehäuse können durch einen Verriegelungsmechanismus nicht mehr abgezogen werden. Zum Entfernen von der Tragschiene entsichert die orangefarbene Zuglasche den Rastmechanismus und ermöglicht ein kraftloses Abziehen der Gehäuse. Arbeiten an den Busklemmen und am Busklemmen-Controller sollten nur im ausgeschalteten Zustand durchgeführt werden. Durch das Ziehen und Stecken unter Spannung kann es kurzzeitig zu undefinierten Zwischenzuständen kommen (Zum Beispiel ein Reset des Busklemmen-Controllers).

An den BC3100 können auf der rechten Seite bis zu 64 Busklemmen angereiht werden. Beim Zusammenstecken der Komponenten ist darauf zu achten, die Gehäuse mit Nut und Feder aneinander gesetzt, zu montieren. Durch das Zusammenschieben der Gehäuse auf der Tragschiene kann keine funktionsfähige Verbindung hergestellt werden. Bei richtiger Montage ist kein nennenswerter Spalt zwischen den angereihten Gehäusen zu sehen.

Der rechte Teil des BC3100 ist mechanisch mit einer Busklemme vergleichbar. Acht Anschlüsse an der Oberseite ermöglichen die Verbindung mit massiven oder feindrähtigen Leitungen. Die Verbindungstechnik wird mit einer Federkrafttechnik realisiert. Das Öffnen der Federkraftklemme wird mit einem Schraubendreher oder einem Dorn durch leichten Druck in die Öffnung über der Klemme durchgeführt. Der Draht kann ohne Widerstand in die Klemme eingeführt werden. Durch Rücknahme des Druckes schließt sich die Klemme automatisch und hält den Draht sicher und dauerhaft fest.

Die Verbindung zwischen Busklemmen-Controller und Busklemmen wird durch das Zusammenstecken der Komponenten automatisch realisiert. Die Übertragung der Daten und die Versorgungsspannung der intelligenten Elektronik der Busklemmen übernimmt der K-Bus. Die Versorgung der Feldelektronik wird bei den digitalen Busklemmen über die Powerkontakte durchgeführt. Die Powerkontakte stellen durch das Zusammenstecken eine Versorgungsschiene dar. Beachten Sie die Schaltpläne der Busklemmen, einige Busklemmen schleifen diese Powerkontakte nicht oder nicht vollständig durch (z.B. analoge Busklemmen oder 4 Kanal digitale Busklemmen). Die Einspeiseklemmen unterbrechen die Powerkontakte und stellen den Anfang einer neuen Versorgungsschiene dar. Der Busklemmen-Controller kann auch zu Einspeisung der Powerkontakte eingesetzt werden.

Isolationsprüfung Der Powerkontakt mit der Bezeichnung "PE" kann als Schutzerde eingesetzt werden. Der Kontakt ist aus Sicherheitsgründen beim Zusammenstecken voreilend und kann Kurzschlußströme bis 125A ableiten. Beachten Sie, daß aus EMV - Gründen die PE - Kontakte kapazitiv mit der Tragschiene verbunden sind. Das kann zu falschen Ergebnissen und auch zur Beschädigung der Klemme bei der Isolationsprüfung führen. (z.B.: Isolationsdurchschlag an einem 230V - Verbraucher zur PE – Leitung.) Die PE – Zuleitung am Busklemmen-Controller muß zur Isolationsprüfung abgeklemmt werden. Um weitere Einspeisestellen für die Prüfung zu entkoppeln, können die Einspeiseklemmen aus dem Verbund der übrigen Klemmen mindestens 10mm herausgezogen werden. Die PE - Zuleitungen müssen in diesem Fall nicht abgeklemmt werden.

PE - Powerkontakte Der Powerkontakt "PE" darf nicht für andere Potentiale verwendet werden.

## **Elektrische Daten**

Die feldbusspezifischen elektrischen Daten des Busklemmen-Controllers sind in diesem Kapitel aufgeführt. Die folgende Tabelle zeigt alle Daten in der Übersicht:

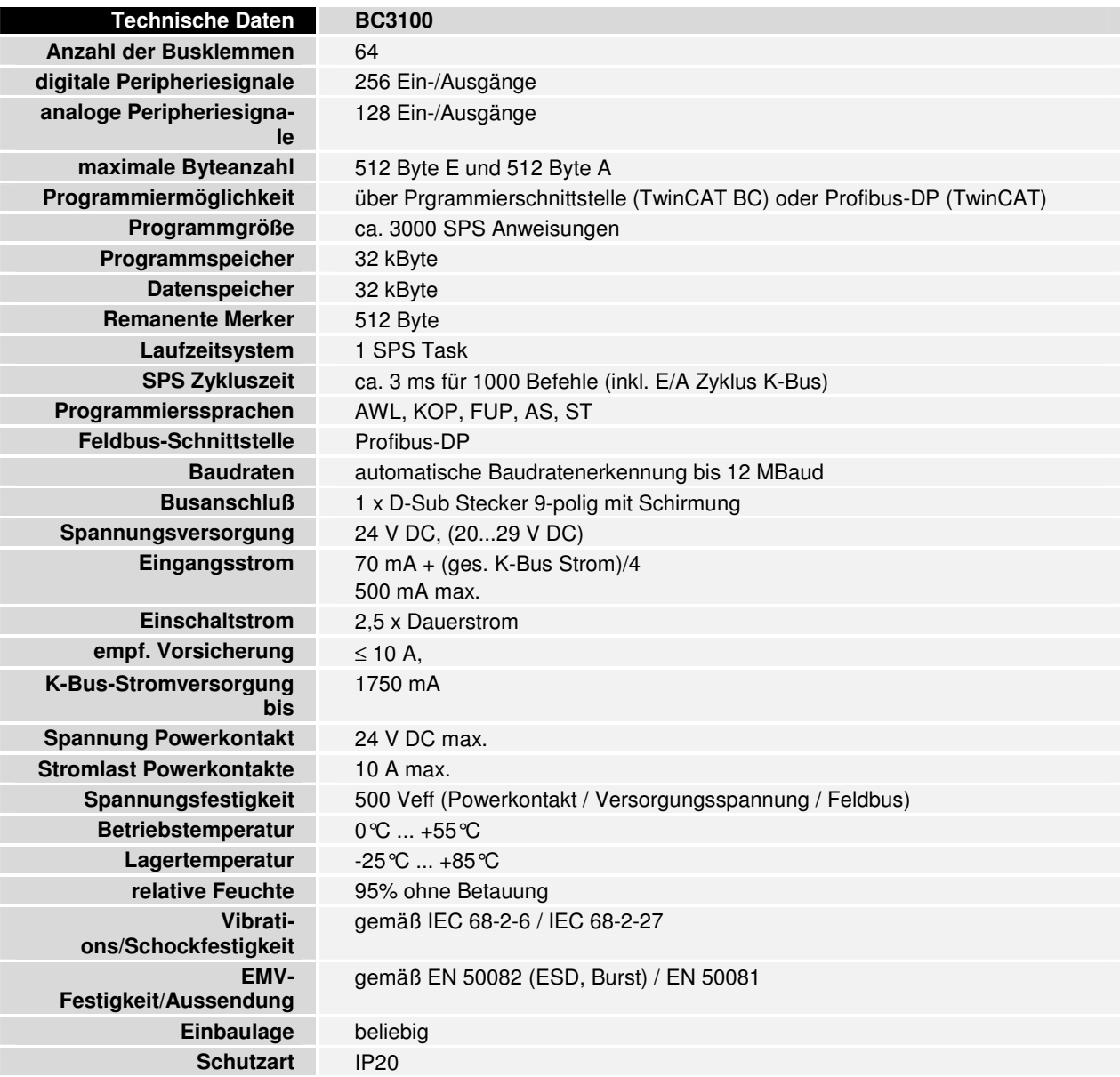

Stromaufnahme auf dem K-Bus

Die Busklemmen benötigen für den Betrieb der K-Bus - Elektronik Energie vom K-Bus die der Busklemmen-Controller liefert. Entnehmen Sie dem Katalog oder den entsprechenden Datenblättern der Busklemmen die Stromaufnahme vom K-Bus. Beachten Sie dabei den maximalen Ausgangsstrom des BC3100, der für die Versorgung der Busklemmen zur Verfügung steht. Durch eine spezielle Versorgungsklemme (KL9400) kann an einer beliebigen Stelle erneut in den K-Bus eingespeist werden. Wenden Sie sich für den Einsatz einer Versorgungsklemme bitte an den technischen Support der Firma Beckhoff.

## **Die Peripheriedaten im Prozeßabbild**

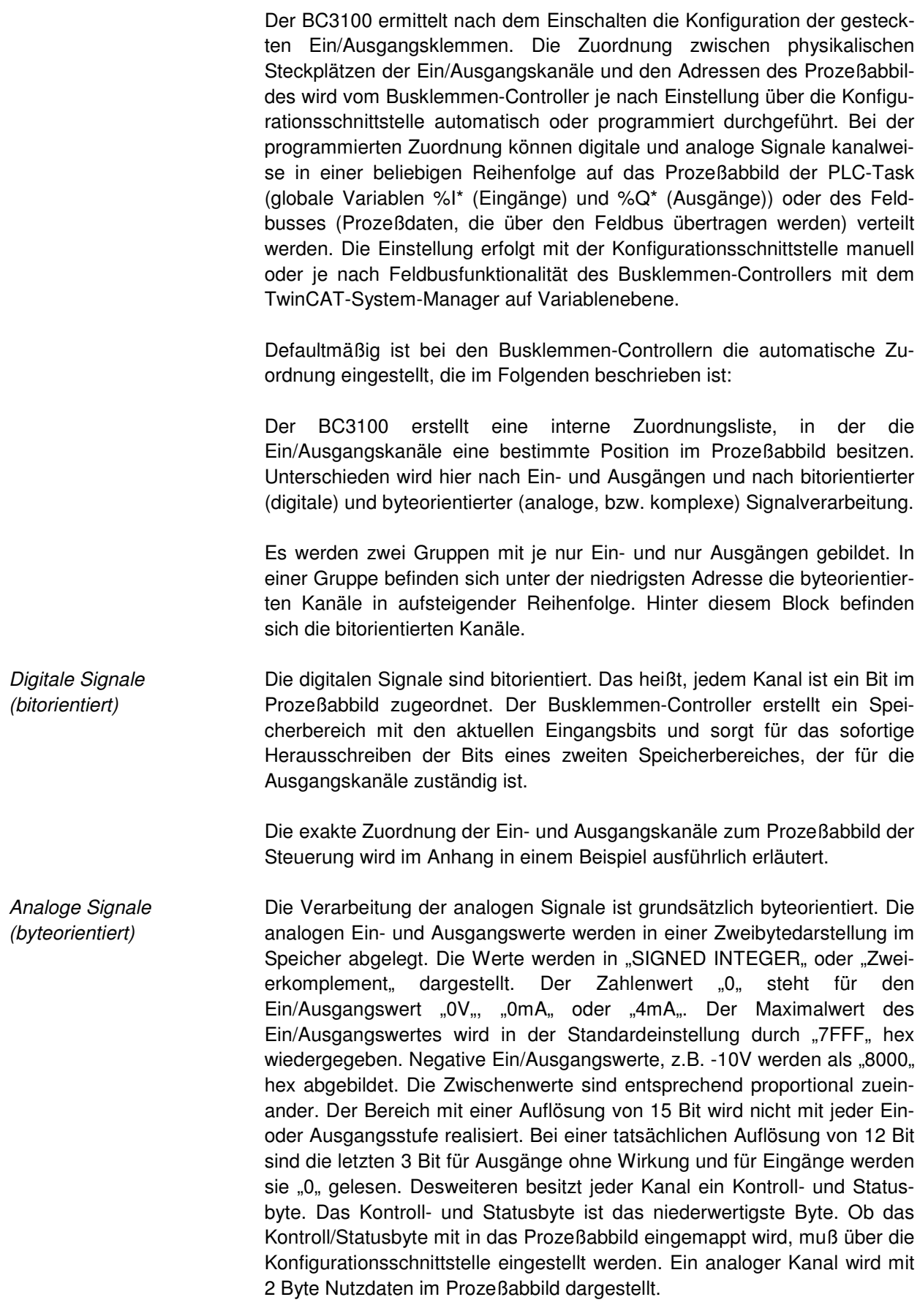

Sondersignale und Schnitt- Ein Busklemmen-Controller unterstützt Busklemmen mit weiteren Schnittstelle stellen, wie RS232, RS485, Inkrementalencoder oder andere. Diese Signale können wie die oben genannten analogen Signale betrachtet werden. Teilweise ist für die Sondersignale eine Bitbreite von 16 nicht ausreichend. Der Busklemmen-Controller kann jede Bytebreite unterstützen.

Word-Alignment Bei Zuordnung der Peripheriesignale in das Prozeßabbild der PLC-Task sowie je nach Feldbus in das Feldbus-Prozeßabbild werden die analogen bzw. Sonder-Signale mit Word-Alignment gemappt.

Prozeßabbildzuordnung Defaultmäßig werden alle Klemmen dem Prozeßabbild der PLC-Task zugeordnet (beginnend mit Adresse %Q\*0 bzw. %I\*0), über die Konfigurationsschnittstelle können die Peripheriesignale aber auch klemmenweise dem Feldbus-Prozeßabbild zugeordnet werden, so daß sie ohne Vorverarbeitung durch die PLC-Task direkt über den Feldbus übertragen würden.

Defaultzuordnung der Ein-/Ausgänge zum Prozeßabbild Nach dem Einschalten ermittelt der BC3100 den Umfang der angesteckten Busklemmen und erstellt eine Zuordnungsliste. In dieser Liste werden die analogen und digitalen Kanäle, zwischen Ein- und Ausgängen unterschieden, voneinander getrennt zusammengestellt. Die Zuordnung beginnt links neben dem BC3100. Die Software im Busklemmen-Controller sammelt die Einträge der einzelnen Kanäle zur Erstellung der Zuordnungsliste von links nach rechts zählend einzeln ein. Die Zuordnung unterscheidet vier Gruppen:

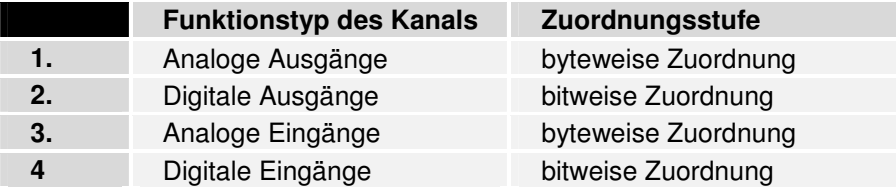

analoge Ein/Ausgänge stehen stellvertretend für andere komplexe mehrbyte Signal - Busklemmen (RS232, SSI-Geber-Interface, ...)

Die Aufteilung der Prozeßabbilder im BC3100 im Überblick:

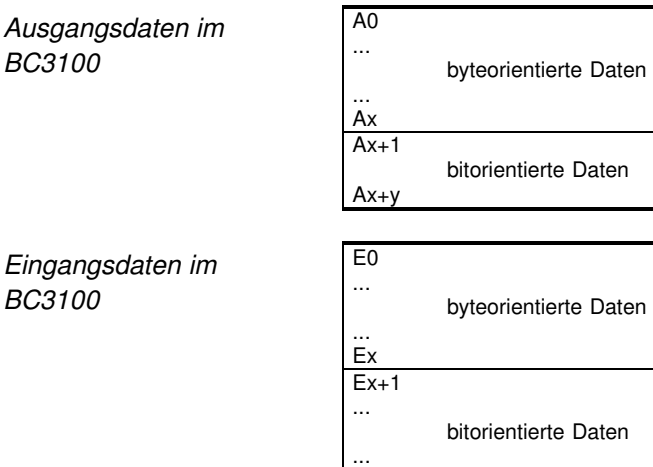

 $Fx+V$ 

bus-Prozeßabbild

Zuordnung von Prozeßab- Die Zuordnung zwischen den Ein- und Ausgängen der PLC-Task und dem bild der PLC-Task zu Feld- Feldbus-Prozeßabbild wird vom BC3100 je nach Einstellung über die Konfigurationsschnittstelle automatisch oder programmiert durchgeführt. Bei der programmierten Zuordnung können Ein- und Ausgänge bitweise in einer beliebigen Reihenfolge auf das Feldbus-Prozeßabbild verteilt werden. Die Einstellung erfolgt mit der Konfigurationsschnittstelle manuell oder je nach Feldbusfunktionalität des Busklemmen-Controllers mit dem Twin-CAT-System-Manager auf Variablenebene.

Defaultmäßig ist bei den Busklemmen-Controllern die automatische Zuordnung eingestellt, bei der jeweils ein zusammenhängender Bereich der Ein- bzw. Ausgänge der PLC-Task in das Feldbus-Prozeßabbild gemappt werden kann. Anfangsoffset und Länge des zu mappenden Bereichs können über die Konfigurationsschnittstelle eingestellt werden. Da die Klemmensignale ab Adresse 0 in das Prozeßabbild der PLC-Task gelegt werden, ist der erste sinnvolle Offset, ab dem Ein- und Ausgänge der PLC-Task in das Feldbusprozeßabbild gemappt werden, die erste freie Adresse, an der sich keine Klemmensignale mehr befinden.

Datenkonsistenz **Daten bezeichnet man als konsistent, wenn sie inhaltlich zusammengehö**ren und auch als ein zusammenhängender Block übertragen werden. Inhaltlich gehören zusammen: 1. das High – und das Low - Byte eines Analogwertes (Wortkonsistenz), 2. Kontroll/Statusbyte und das dazugehörige Parameterwort für den Zugriff auf die Register. Die Datenkonsistenz ist im Zusammenspiel von Peripherie und PLC-Task immer sichergestellt. Je nach Feldbus und Steuerung ist die Konsistenz für die Signale des Feldbus-Prozeßabbildes grundsätzlich zunächst nur für ein Byte sichergestellt. Das heißt, die Bits eines Bytes werden zusammen eingelesen oder werden zusammen ausgegeben. Für die Verarbeitung digitaler Signale ist eine byteweise Konsistenz ausreichend. In Fällen der Übertragung von Werten mit einer Länge über 8 Bit, z.B. Analogwerte, muß die Konsistenz ausgeweitet werden. Die unterschiedlichen Bussysteme garantieren die Konsistenz mit der erforderlichen Länge. Zu beachten ist die richtige Art der Übernahme der konsistenten Daten vom Master des Bussystems in die Steuerung. Ausführliche Beschreibung der richtigen Vorgehensweise liefert das entsprechende Bedienhandbuch zum Bussystem, insbesondere die Beschreibung der eingesetzten Masteranschaltungen. Auf die verbreitetsten Anschaltungen wird in den Feldbus bezogenen Kapiteln dieses Handbuches bezug genommen.

Komplexe **Signalverarbeitung** Alle byteorientierten Signalkanäle wie RS232, RS485 oder Inkrementalencoder, arbeiten zum Teil mit Bytelängen von mehr als zwei. Die Handhabung ist, vom Längenunterschied abgesehen, immer vergleichbar mit den analogen Signalen.

### **Inbetriebnahme und Diagnose**

Nach dem Einschalten überprüft der Busklemmen-Controller sofort die angeschlossene Konfiguration. Der fehlerfreie Hochlauf wird durch das Verlöschen der roten LED "I/O ERR" signalisiert. Das Blinken der LED "I/O ERR, zeigt einen Fehler im Bereich der Klemmen an. Durch Frequenz und Anzahl des Blinkens kann der Fehlercode ermittelt werden. Das ermöglicht eine schnelle Fehlerbeseitung.

Die Diagnose LEDs Zur Statusanzeige besitzt der Busklemmen-Controller zwei Gruppen von LEDs. Die obere Gruppe mit vier LEDs zeigt den Zustand des jeweiligen Feldbusses an. Die Bedeutung der "Feldbusstatus - LEDs" wird in den entsprechenden Kapiteln dieses Handbuches erläutert, sie entspricht den feldbusüblichen Anzeigen.

Auf der rechten oberen Seite des Busklemmen-Controllers befinden sich zwei weitere grüne LEDs zur Anzeige der Versorgungsspannung. Die linke LED zeigt die 24V Versorgung des Busklemmen-Controllers an. Die rechte LED signalisiert die Versorgung der Powerkontakte.

Lokale Fehler Zwei LEDs, die "I/O - LEDs, im Bereich unter den oben genannten Feldbusstatus - LEDs dienen der Anzeige der Betriebszustände der Busklemmen und der Verbindung zu diesen Busklemmen. Die grüne LED leuchtet wenn die Signale zu den Klemmen über den K-Bus ausgetauscht werden. Der K-Bus-Austausch findet nach fehlerfreiem Hochlauf des Busklemmen-Controllers immer statt, auch wenn das PLC-Programm oder der Feldbus nicht läuft. Die Reaktion (Ein- bzw. Ausgänge gehen auf 0 oder bleiben unverändert) auf Fehler (Feldbus läuft nicht korrekt bzw. PLC-Task ist im STOP) ist über die Konfigurationsschnittstelle einstellbar. Die rote LED blinkt zur Fehleranzeige mit zwei unterschiedlichen Frequenzen. Der Fehler ist in folgender Weise in dem Blinkcode verschlüsselt (Blinkcode):

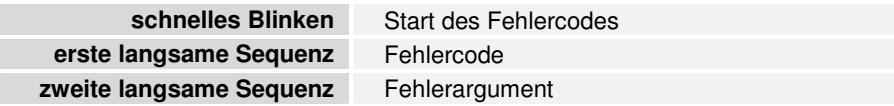

Fehler :

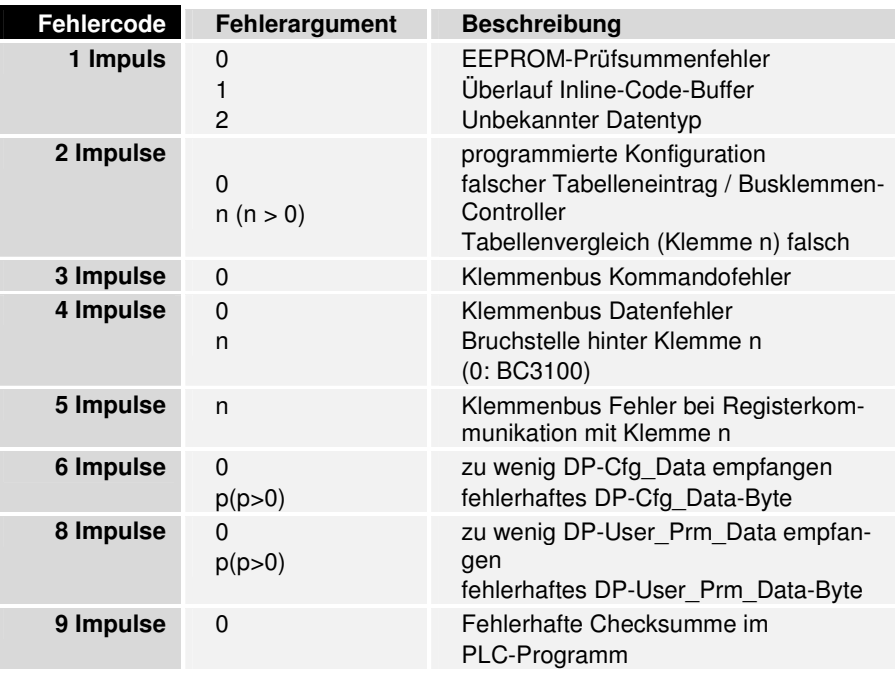

Die Anzahl der Impulse (n) zeigt die Position der letzten Busklemme vor dem Fehler an. Passive Busklemmen, wie zum Beispiel eine Einspeiseklemme, werden nicht mitgezählt.

Durch die Beseitigung des Fehlers beendet der Busklemmen-Controller die Blinksequenz bei manchen Fehlern nicht. Der Betriebszustand des Busklemmen-Controllers bleibt "Stop". Nur durch Ab- und Einschalten der Versorgungsspannung oder einem Software-Reset kann der Busklemmen-Controller neu gestartet werden.

Das Ziehen und Stecken von Busklemmen aus dem Verbund ist nur im abgeschaltetem Zustand zulässig. Die Elektronik der Busklemmen und des Busklemmen-Controllers ist weitgehend vor Zerstörungen geschützt, Fehlfunktionen und Schädigungen können beim Zusammenstecken unter Spannung jedoch nicht ausgeschlossen werden.

Das Auftreten eines Fehlers im laufenden Betrieb löst nicht sofort die Ausgabe des Fehlercodes über die LEDs aus. Der Busklemmen-Controller muß zur Diagnose der Busklemmen aufgefordert werden. Die Diagnoseanforderung wird nach dem Einschalten generiert.

- Feldbusfehler **Die rote BF-LED auf dem Busklemmen-Controller leuchtet**, wenn der BC3100 nicht am Profibus-DP Datenaustausch teilnimmt.
- PLC-RUN Die grüne RUN-LED auf dem Busklemmen-Controller leuchtet, wenn die PLC-Task im RUN ist.
- PLC-Programm in Flash Beim Herunterladen des PLC-Programms mit der TwinCAT-PLCspeichern Programmierumgebung wird das Programm zunächst nur im RAM gespeichert. Durch den Befehl Online->Erzeugen eines Bootprojektes wird das Programm vom RAM in das Flash gespeichert. Während dieses Speichervorganges geht die rote DIA-LED auf dem Busklemmen-Controller an.

### **Lauf- und Reaktionszeiten**

Zykluszeit der PLC-Task Die PLC-Task wird zeitgesteuert zyklisch aufgerufen, wobei die Zykluszeit über die Konfigurationsschnittstelle einstellbar ist (Defaultzeit: 5 ms). Die minimale Zykluszeit beträgt 1 ms. Für die Bearbeitung der Hintergrundprozesse sollten 20% der zeitlichen Ressourcen reserviert werden. Die Laufzeit der PLC-Task setzt sich aus dem Datenaustausch über den K-Bus, dem Betriebssystem der PLC-Task sowie dem eigentlichen PLC-Programm zusammen.

> Die Laufzeit der PLC-Task kann mit der Konfigurationssoftware KS2000 gemessen werden. Aus dieser Messung kann dann die Soll-Zykluszeit sowie die Zeit für die Hintergrundbearbeitung eingestellt werden.

K-Bus Reaktionszeit Die Reaktionszeit auf dem K-Bus wird durch das Schieben und Sichern der Daten bestimmt. Die folgende Tabelle enthält Meßwerte für typische Aufbauten. Die Hochrechnung auf größere Anzahlen ist möglich.

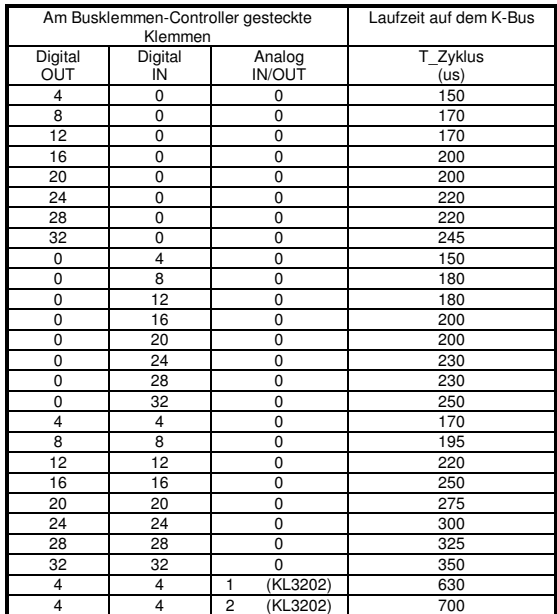

## **Speicherbedarf**

**Speicherbedarf** verschiedener PLC-Befehle Datenspeicher.

Zur Zeit verfügt die PLC-Task über jeweils 32 kByte für Programm- und

Im Folgenden ist der Speicherbedarf für eine Anzahl von PLC-Befehlen dargestellt:

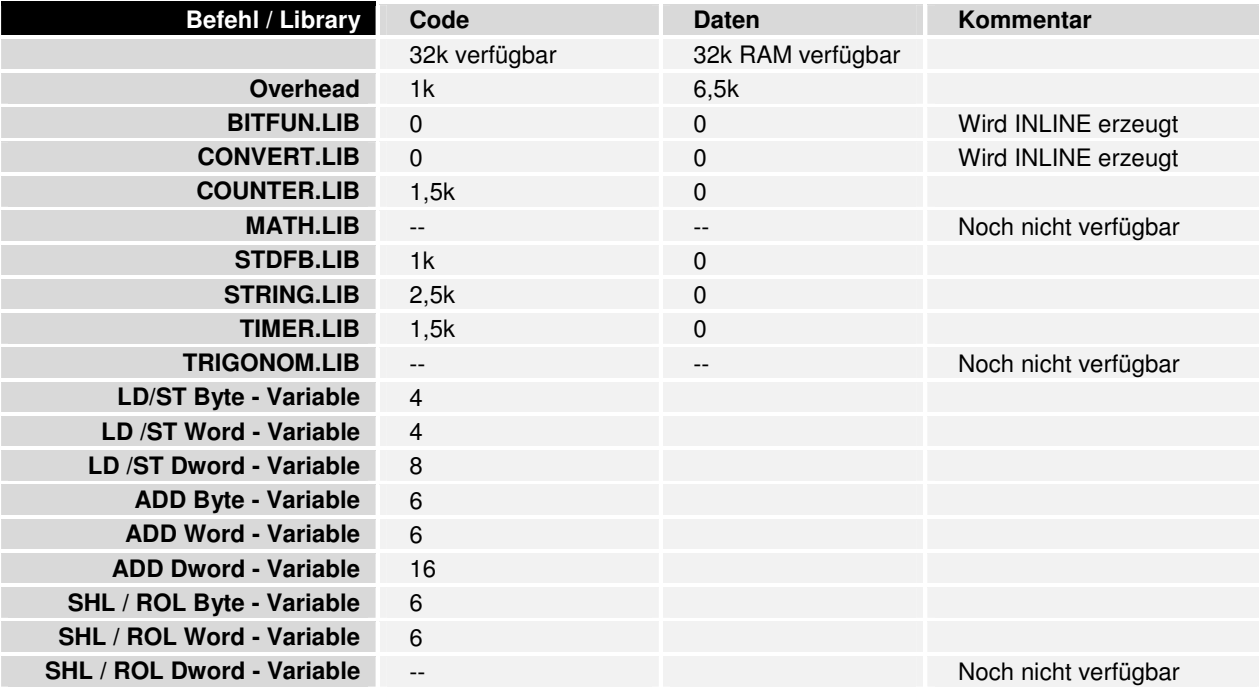

## **Grundlagen PROFIBUS-DP**

### **Systemvorstellung**

Der PROFIBUS genießt eine große Akzeptanz in der Automatisierungstechnik durch seine Offenheit und seine herstellerübergreifende Verbreitung. Entstanden ist der PROFIBUS innerhalb eines Verbundprojektes Feldbus. Ziel des Projektes war die Verabschiedung eines Standards. Heute sind eine Vielzahl unterschiedlicher Produkte, die dem Standard DIN 19245 Teil 1 und Teil 2 entsprechen, von unabhängigen Herstellern verfügbar. Der Betrieb normkonformer PROFIBUS - Geräte an einem Bussystem ist sichergestellt.

PROFIBUS legt die technischen und funktionellen Merkmale eines seriellen Feldbussystems fest, mit dem verteilte digitale und analoge Feldautomatisierungsgeräte im unteren (Sensor-/Aktuator-Ebene) bis mittleren Leistungsbereich (Zellen - Ebene) vernetzt werden können. PROFIBUS unterscheidet Master und Slave - Geräte. Master Geräte bestimmen den Datenverkehr auf dem Bus.

Ein Master darf Nachrichten ohne externe Aufforderung aussenden, wenn er im Besitz der Buszugriffsberechtigung ist. Master werden im PROFIBUS – Protokoll auch als aktive Teilnehmer bezeichnet.

Slave Geräte sind Peripheriegeräte. Typische Slave Geräte sind Sensoren, Aktoren, Meßumformer und Beckhoff Buskoppler bzw. Busklemmen-Controller. Sie erhalten keine Buszugriffsberechtigung, d. h. sie dürfen nur empfangene Nachrichten quittieren oder auf Anfrage eines Masters Nachrichten an diesen übermitteln. Slaves werden auch als passive Teilnehmer bezeichnet.

## **PROFIBUS-DP**

PROFIBUS-DP ist für den schnellen Datenaustausch auf der Sensor - Aktor Ebene konzipiert. Hier kommunizieren zentrale Steuergeräte (wie z.B. Speicherprogrammierbare Steuerungen) über eine schnelle, serielle Verbindung mit dezentralen Eingangs- und Ausgangs - Geräten. Der Datenaustausch mit diesen dezentralen Geräten erfolgt vorwiegend zyklisch. Die zentrale Steuerung (Master) liest die Eingangs - Informationen von den Slaves und schreibt die Ausgangs - Informationen an die Slaves. Hierbei muß die Buszykluszeit kürzer sein, als die Programmzykluszeit der zentralen Steuerung, die in vielen Anwendungsfällen unter 10 ms liegt.

Ein hoher Datendurchsatz alleine genügt nicht für den erfolgreichen Einsatz eines Bussystems. Vielmehr muß die einfache Handhabung, gute Diagnosemöglichkeiten und eine störsichere Übertragungstechnik gegeben sein, um die Anforderungen der Anwender zu erfüllen. Bei PROFIBUS-DP wurden diese Eigenschaften optimal kombiniert.

Für die Übertragung von 512 Bit Eingangs- und 512 Bit Ausgangs - Daten verteilt auf 32 Teilnehmer benötigt PROFIBUS-DP bei einer Übertragungsgeschwindigkeit von 12 MBit/s weniger als 2 ms. Die Forderung nach einer kurzen Systemreaktionszeit wird damit erfüllt.

System – Konfigurationen und Gerätetypen Mit PROFIBUS-DP können Mono- oder Multi – Master Systeme realisiert werden. Dadurch wird ein hohes Maß an Flexibilität bei der Systemkonfiguration ermöglicht. Es können maximal 126 allgemeine Geräte (Master oder Slaves) an einem Bus angeschlossen werden. Mit den Buskopplern bzw. Busklemmen-Controllern kann eine Stationsadresse zwischen 0 und 99 gewählt werden. Die Festlegungen zur Systemkonfiguration beinhalten die Anzahl der Stationen, die Zuordnung der Stationsadresse zu den E/A – Adressen, Datenkonsistenz der E/A – Daten, Format der Diagnosemeldungen und die verwendeten Busparameter. Jedes PROFIBUS-DP System besteht aus unterschiedlichen Gerätetypen. Entsprechend der jeweiligen Aufgabenstellung werden drei Gerätetypen unterschieden:

DP - Master Klasse 1 (DPM1), z.B. eine IM308 -C oder TWinCAT

Hierbei handelt es sich um eine zentrale Steuerung, die in einem festgelegten Nachrichtenzyklus Informationen mit den dezentralen Stationen (DP – Slaves) austauscht. Typische Geräte sind z.B. speicherprogrammierbare Steuerungen (SPS), Numerische Steuerungen (CNC) oder Roboter Steuerungen (RC).

DP - Master Klasse 2 (DPM2)

Geräte dieses Typs sind Programmier-, Projektierungs- oder Diagnose – Geräte. Sie werden bei der Inbetriebnahme eingesetzt um die Konfiguration des DP – Systems zu erstellen.

DP - Slave z.B. die Buskoppler bzw. Busklemmen-Controller

Ein DP - Slave ist ein Peripheriegerät (Sensor/Aktor), das Eingangsinformationen einliest und Ausgangsinformationen an die Peripherie abgibt. Es sind auch Geräte möglich, die nur Eingangs- oder nur Ausgangsinformationen bereitstellen. Typische DP – Slaves sind Geräte mit binären Ein- /Ausgängen für 24V oder 230V, Analoge Eingänge, Analoge Ausgänge, Zähler usw. Die Menge der Eingangs- und Ausgangsinformationen ist geräteabhängig und darf max. 244 Byte Eingangs- und 244 Byte Ausgangsdaten betragen. Aus Aufwands- und implementierungstechnischen Gründen arbeiten viele der heute verfügbaren Geräte mit einer max. Nutzdatenlänge von 32 Bytes. Die Masteranschaltung IM308-C schränkt die Länge jedoch auf 58 (bzw. 122 in der neuesten Version) Byte Eingangsdaten ein. Bei den Ausgangsdaten ist die volle Länge von 244 Bytes möglich, jedoch werden nur die ersten 58 (bzw. 122) Bytes konsistent übertragen. Mit der IM308-B können bis zu je 32 Byte Eingangs- bzw. Ausgangsdaten genutzt werden.

Bei Mono - Master – Systemen ist in der Betriebsphase des Bussystems nur ein Master am Bus aktiv. Die SPS - Steuerung ist die zentrale Steuerungskomponente. Die DP - Slaves sind über das Übertragungsmedium dezentral an die SPS - Steuerung gekoppelt. Mit dieser Systemkonfiguration wird die kürzeste Buszykluszeit erreicht.

Im Multi - Master - Betrieb befinden sich an einem Bus mehrere Master. Sie bilden entweder voneinander unabhängige Subsysteme, bestehend aus je einem DPM1 und den zugehörigen DP - Slaves oder zusätzliche Projektierungs- und Diagnosegeräte. Die Eingangs- und Ausgangs – Abbilder der DP – Slaves können von allen DP - Mastern gelesen werden. Das Schreiben der Ausgänge ist nur für einen DP - Master (den bei der

Projektierung zugeordneten DPM1) möglich. Multi - Master Systeme erreichen eine mittlere Buszykluszeit. In zeitkritischen Anwendungen sollten Sie die Vergrößerung der Buszykluszeit durch Zuschalten eines Diagnosewerkzeuges beachten.

Gerätestammdatei (GSD) Bei PROFIBUS-DP werden die Leistungsmerkmale der Geräte in Form eines Gerätedatenblattes und einer Gerätestammdatendatei von den Herstellern dokumentiert und den Anwendern zur Verfügung gestellt. Aufbau, Inhalt und Kodierung dieser Gerätestammdaten (GSD) sind standardisiert. Sie ermöglichen die komfortable Projektierung beliebiger DP - Slaves mit Projektierungsgeräten verschiedener Hersteller. Die Profibus-Nutzer-Organisation (PNO) archiviert diese Informationen herstellerübergreifend und gibt auf Anfrage Auskünfte über die GSD aller Hersteller.

> Die GSD - Daten werden von einer PROFIBUS - Master – Konfigurationssoftware gelesen und entsprechende Einstellungen in den Master übertragen. Die Beschreibung entnehmen Sie bitte dem entsprechenden Softwarehandbuch des Masterherstellers.

Typdatei (200) Zu den verbreiteten und benutzerfreundlichen Masteranschaltungen für eine SPS gehört die IM308-C von Siemens. Zur Konfiguration des Masters ist eine Software COMProfibus unter Windows verfügbar. Bei der Konfiguration dieser Masteranschaltung für den PROFIBUS werden die Leistungsmerkmale der Slavegeräte in Form einer Typdatei von den Herstellern dokumentiert und den Anwendern als Datei zur Verfügung gestellt. Aufbau, Inhalt und Kodierung dieser Typdatei sind Siemens spezifisch und werden von der Firma Beckhoff, wie von anderen Herstellern, unterstützt. Sie ermöglichen die komfortable Projektierung beliebiger DP - Slaves mit einem PC unter der Bedienoberfläche von Windows 3.1 und folgende Windows Versionen. Für die Beckhoff Buskoppler bzw. Busklemmen-Controller stehen GSD-Dateien, Typdateien und Bitmaps zur Verfügung.

> Die GSD bzw. Typdatei kann über die Mailbox 0 52 46 / 96 3 - 45 5, AREA 15, oder übers Internet (www.beckhoff.com oder ftp.beckhoff.com) downgeloadet oder per Diskette bestellt werden.

Diagnosefunktionen Die umfangreichen Diagnosefunktionen von PROFIBUS-DP ermöglichen die schnelle Fehlerlokalisierung. Die Diagnosemeldungen werden über den Bus übertragen und beim Master zusammengefaßt. Sie werden in drei Ebenen eingeteilt:

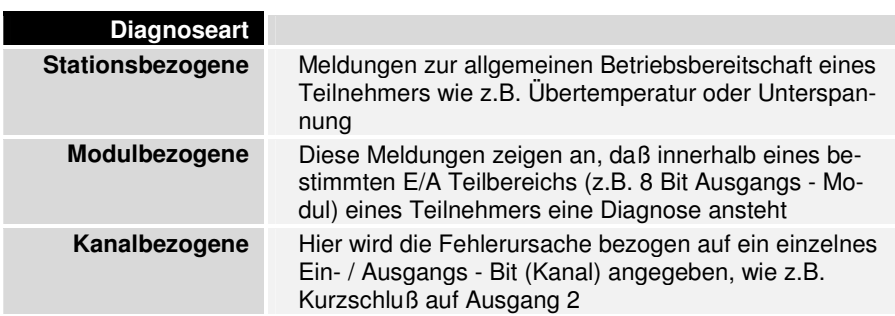

Die Beckhoff Buskoppler bzw. Busklemmen-Controller unterstützen die Diagnosefunktionen des PROFIBUS-DP. Die Auswertung der Diagnosedaten über die Steuerung hängt von der Unterstützung des Masters ab. Entnehmen Sie bitte den Gerätehandbüchern der Masteranschaltungen die Handhabung der Diagnose. (Hinweis für ET200U-Kenner: Die Diagnose ist gerätespezifisch und kann wie bei der ET200U stationsbezogen über ein

Modul, der Busklemme, bis zu einem Kanal in der Busklemme ausgewertet werden)

Sync - und Freeze Mode zusätzlich zu dem Teilnehmer bezogenen Nutzdatenverkehr, der automatisch vom DPM1 abgewickelt wird, besteht für die DP - Master die Möglichkeit, Steuerkommandos an einen, eine Gruppe oder an alle DP - Slaves gleichzeitig zu senden. Diese Steuerkommandos werden als Multicast Funktionen übertragen. Mit diesen Steuerkommandos können die Sync und Freeze - Betriebsarten zur Synchronisation der DP - Slaves vorgegeben werden. Sie ermöglichen eine ereignisgesteuerte Synchronisation der DP - Slaves. Die DP - Slaves beginnen den Sync - Mode, wenn sie vom zugeordneten DP - Master ein Sync – Steuerkommando empfangen. In diesem Betriebszustand werden bei allen adressierten DP - Slaves die Ausgänge auf den momentanen Zustand eingefroren. Bei den folgenden Nutzdatenübertragungen werden die Ausgangsdaten bei den DP - Slaves gespeichert, die Ausgangszustände bleiben jedoch unverändert. Beim Empfang des nächsten Sync – Steuerkommandos vom Master werden die gespeicherten Ausgangsdaten an die Ausgänge durchgeschaltet. Mit einem Unsync - Steuerkommando kann der Benutzer den Sync - Betrieb beenden.

> Analog dazu bewirkt ein Freeze - Steuerkommando den Freeze - Mode der angesprochenen DP - Slaves. In dieser Betriebsart werden die Zustände der Eingänge auf den momentanen Wert eingefroren. Die Eingangsdaten werden erst dann wieder aktualisiert, wenn der DP – Master das nächste Freeze – Steuerkommando an die betroffenen Geräte gesendet hat. Mit einem Unfreeze - Steuerkommando wird der Freeze - Betrieb beendet.

Systemverhalten Um eine weitgehende Geräteaustauschbarkeit zu erreichen, wurde bei PROFIBUS-DP auch das Systemverhalten standardisiert. Es wird im wesentlichen durch den Betriebszustand des DPM1 bestimmt. Dieser kann entweder lokal oder über den Bus vom Projektierungs - Gerät gesteuert werden. Es werden folgende drei Hauptzustände unterschieden:

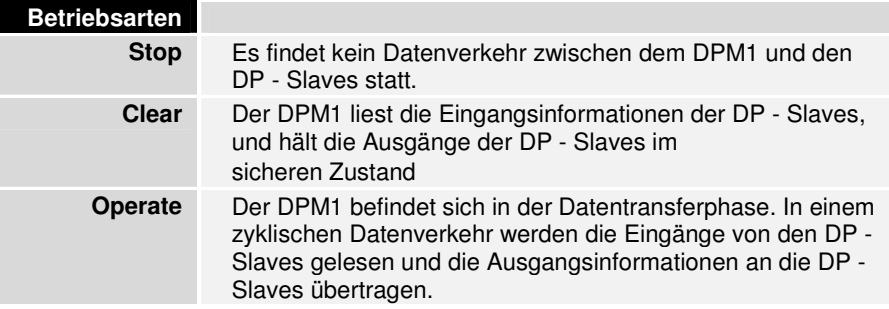

Der DPM1 sendet seinen lokalen Status in einem konfigurierbaren Zeitintervall mit einem Multicast - Kommando zyklisch an alle ihm zugeordneten DP – Slaves. Die Systemreaktion nach dem Auftreten eines Fehlers in der Datentransferphase des DPM1, wie z. B. Ausfall eines DP - Slaves, wird durch den Betriebsparameter "Auto - Clear" bestimmt. Wurde dieser Parameter auf "True" gesetzt, dann schaltet der DPM1 die Ausgänge aller zugehörigen DP - Slaves in den sicheren Zustand sobald ein DP - Slave nicht mehr bereit für die Nutzdatenübertragung ist. Danach wechselt der DPM1 in den Clear - Zustand. Ist dieser Parameter = "False", dann verbleibt der DPM1 auch im Fehlerfall im Operate – Zustand und der Anwender kann die Systemreaktion selbst bestimmen.

Datenverkehr zwischen DPM1 und den DP-Slaves Der Datenverkehr zwischen dem DPM1 und den ihm zugeordneten DP - Slaves wird in einer festgelegten immer wiederkehrenden Reihenfolge automatisch durch den DPM1 abgewickelt. Bei der Projektierung des Bussystems legt der Anwender die Zugehörigkeit eines DP - Slaves zum DPM1 fest. Weiterhin wird definiert, welche DP - Slaves in den zyklischen Nutzdatenverkehr aufgenommen oder ausgenommen werden sollen.

> Der Datenverkehr zwischen dem DPM1 und den DP - Slaves gliedert sich in Parametrierungs -, Konfigurierungs - und Datentransfer - Phasen. Bevor ein DP - Slave in die Datentransferphase aufgenommen wird, prüft der DPM1 in der Parametrierungs - und Konfigurations - Phase, ob die projektierte Sollkonfiguration mit der tatsächlichen Gerätekonfiguration übereinstimmt. Bei dieser Überprüfung muß der Gerätetyp, die Format- und Längeninformationen sowie die Anzahl der Ein- und Ausgänge übereinstimmen. Der Benutzer erhält dadurch einen zuverlässigen Schutz gegen Parametrierungsfehler. Zusätzlich zum Nutzdatentransfer, der vom DPM1 automatisch durchgeführt wird, besteht die Möglichkeit neue Parametrierungsdaten auf Anforderung des Benutzers an die DP - Slaves zu senden.

Schutzmechanismen Im Bereich der dezentralen Peripherie ist es aus Sicherheitsgründen erforderlich, die Systeme mit hochwirksamen Schutzfunktionen gegen Fehlparametrierung oder Ausfall der Übertragungseinrichtungen zu versehen. PROFIBUS-DP verwendet Überwachungsmechanismen beim DP - Master und bei den DP - Slaves. Sie werden als Zeitüberwachungen realisiert. Das Überwachungsintervall wird bei der Projektierung des DP - Systems festgelegt.

Beim DP - Master

Der DPM1 überwacht den Nutzdatentransfer der DP - Slaves mit dem Data Control Timer. Für jeden zugeordneten DP - Slave wird ein eigener Überwachungs – Zeitgeber benutzt. Die Zeitüberwachung spricht an, wenn innerhalb eines Überwachungsintervalls kein ordnungsgemäßer Nutzdatentransfer erfolgt. In diesem Fall wird der Benutzer informiert. Falls die automatische Fehlerreaktion (Auto\_Clear = True) freigegeben wurde, verläßt der DPM1 den Operate - Zustand, schaltet die Ausgänge der zugehörigen DP - Slaves in den sicheren Zustand und geht in den Clear – Betriebszustand über.

Beim DP – Slave

Der DP – Slave führt zur Erkennung von Fehlern des DP - Masters oder der Übertragungsstrecke die Ansprechüberwachung durch. Findet innerhalb des Ansprechüberwachungsintervalls kein Datenverkehr mit dem zugeordneten DP – Master statt, dann schaltet der DP - Slave die Ausgänge selbständig in den sicheren Zustand. Zusätzlich ist für die Ein- und Ausgänge der DP - Slaves beim Betrieb in Multi - Master - Systemen ein Zugriffsschutz erforderlich damit sichergestellt ist, daß der direkte Zugriff nur vom berechtigten Master erfolgt. Für alle anderen DP - Master stellen die DP - Slaves ein Abbild der Eingänge und Ausgänge zur Verfügung, das von jedem beliebigen DP - Master auch ohne Zugriffsberechtigung gelesen werden kann.

Ident Nummer Jeder DP - Slave und jeder DPM1 muß eine individuelle Ident - Nummer haben. Sie wird benötigt, damit ein DP - Master ohne signifikanten Protokoll - Overhead die Typen der angeschlossenen Geräte identifizieren kann.

Der Master vergleicht die Ident - Nummer der angeschlossenen DP - Geräte mit den Ident - Nummern in den vom DPM2 vorgegebenen Projektierungsdaten. Der Nutzdatentransfer wird nur dann begonnen, wenn die richtigen Geräte - Typen mit den richtigen Stationsadressen am Bus angeschlossen wurden. Dadurch wird Sicherheit gegenüber Projektierungsfehlern garantiert.

Die Beckhoff Buskoppler bzw. Busklemmen-Controller besitzen, wie alle DP - Slaves und jeder DPM1, eine Ident - Nummer von der PNO vergeben. Die PNO verwaltet die Ident - Nummern zusammen mit den Gerätestammdaten. Die Ident - Nummer ist auch in den Typdateien enthalten.

## **Das Medium: Stecker und Kabel**

Die Physik der Übertragung Die physikalische Datenübertragung ist in der PROFIBUS - Norm definiert. Siehe PROFIBUS Schicht 1 (Physical Layer).

> Der Einsatzbereich eines Feldbus - Systems wird wesentlich durch die Wahl des Übertragungs- Mediums und der physikalischen Busschnittstelle bestimmt. Neben den Anforderungen an die Übertragungssicherheit sind die Aufwendungen für Beschaffung und Installation des Buskabels von entscheidender Bedeutung. Die PROFIBUS - Norm sieht daher verschiedene Ausprägungen der Übertragungstechnik unter Beibehaltung eines einheitlichen Busprotokolls vor.

> Kabelgebundene Übertragung: Diese Version, gemäß dem US-Standard EIA RS-485, wurde als Grundversion für Anwendungen im Bereich der Fertigungstechnik, Gebäudeleittechnik und Antriebstechnik festgelegt. Es wird ein verdrilltes Kupferkabel mit einem Leiterpaar verwendet. Die Abschirmung kann in Abhängigkeit des beabsichtigten Einsatzgebietes (EMV – Gesichtspunkte beachten) entfallen.

Kabelbedingte Störungen Es stehen zwei Leitungstypen mit unterschiedlichen Höchstleitungslängen zur Verfügung, siehe Tabelle "RS485". Die PIN - Belegung am Steckverbinder und die Verdrahtung ist im Bild dargestellt. Beachten Sie die besonderen Anforderungen an das Datenkabel bei Baudraten von mehr als 1,5MBaud. Das richtige Kabel ist Grundvoraussetzung für den störungsfreien Betrieb es Bussystems. Bei der Verwendung des "normalen" 1,5MBaud-Kabels kann es durch Reflexionen und zu großer Dämpfung zu erstaunlichen Phänomenen kommen. Das kann sein: eine beliebige Station ist ohne Verbindung und durch Abziehen der benachbarten Station nimmt diese die Verbindung wieder auf. Oder es kommt zu Übertragungsfehlern, wenn ein bestimmtes Bitmuster übertragen wird. Das bedeutet, das der Profibus ohne Funktion der Anlage störungsfrei arbeitet und nach dem Hochlauf zufällig Busfehler meldet. Die Reduzierung der Baudrate ( < 93.75 kBaud) beseitigt das geschilderte Fehlerverhalten.

> Führt die Verringerung der Baudrate nicht zur Beseitigung des Fehlers, liegt in häufigen Fällen ein Verdrahtungsfehler vor. Die beiden Datenleitungen sind an einem oder mehreren Steckern gedreht oder die Abschlußwiderstände sind nicht eingeschaltet oder an falschen Stellen aktiviert.

> Lichtwellen Leiter: Für Anwendungen in stark störbehafteter Umgebung, sowie zur Vergrößerung der Reichweite bei hohen Übertragungsgeschwindigkeiten, wurde in der PNO die Spezifikation einer auf Lichtwellenleitern

basierenden Übertragungstechnik erarbeitet. Die Spezifikation ist z.Zt. als Entwurf einer PNO - Richtlinie erhältlich. Der PROFIBUS-KOPPLER benötigt ein externes Umsetzungsmodul von RS485 auf Lichtwellen Leiter. Der Aufbau wird durch die notwendigen optischen Umsetzer von der RS485 auf den "Lichtleiter - Unterring" deutlich aufwendiger.

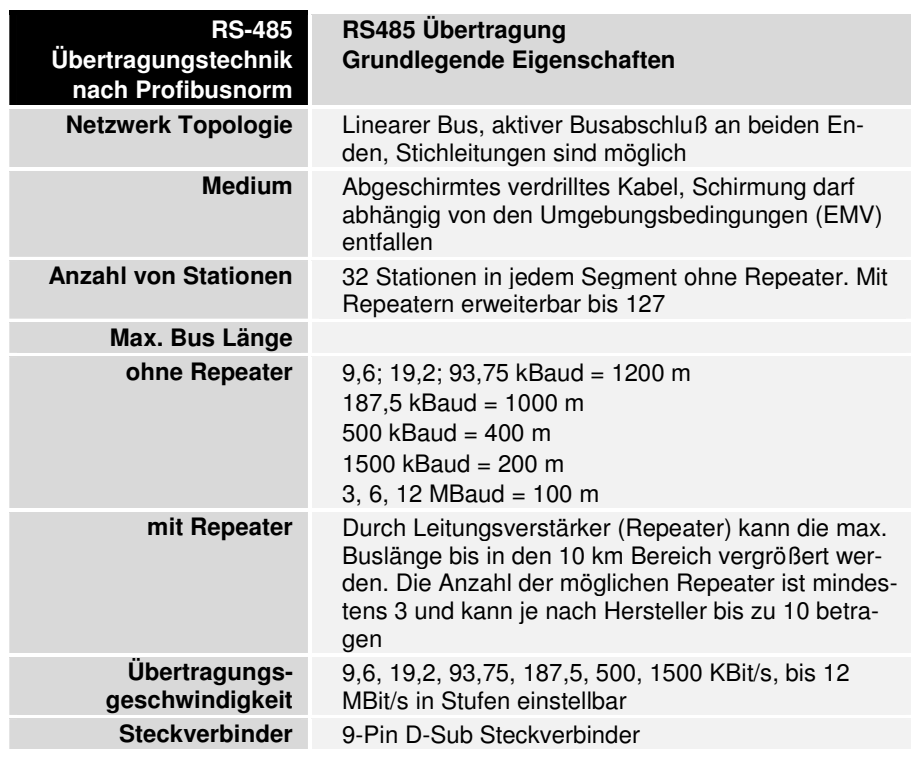

Anschlußbelegung der D-Sub Buchse

Verkabelung für PROFIBUS-DP

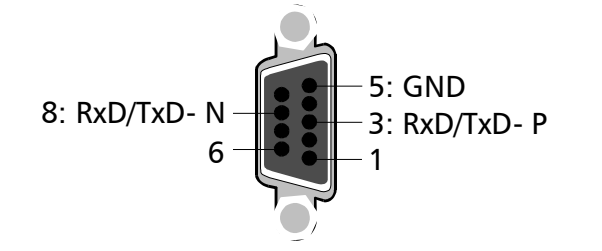

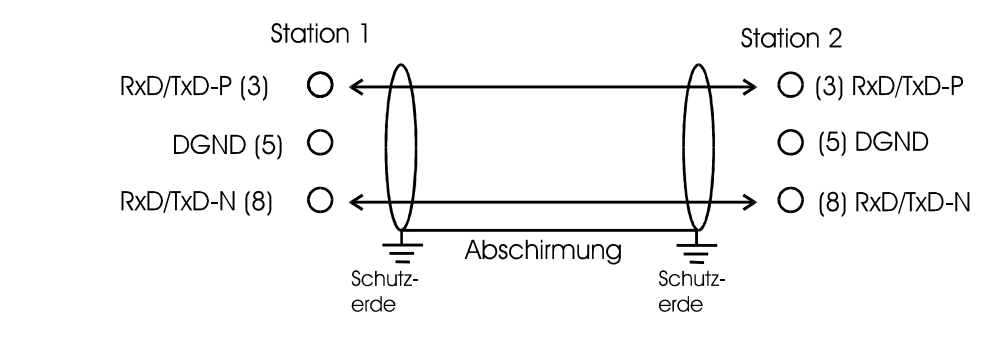

In Systemen mit mehr als zwei Stationen werden alle Teilnehmer parallel verdrahtet. An den Leitungsenden muß das Buskabel in jedem Fall mit Widerständen abgeschlossen werden, um Reflexionen und damit Übertragungsprobleme zu vermeiden.

Um das Kabel unterbrechungsfrei durchschleifen zu können müssen zwei Kabel in einem Stecker untergebracht werden. Die SINEC L2- Busanschlußstecker von Siemens sind hierzu gut geeignet. Die SINEC - Stecker besitzen die Mechanik für die Aufnahme von zwei Buskabeln mit den zugehörigen Klemmstellen für die Adern und die Abschirmung. Am Leitungsende kann im Stecker mit einem kleinen Schalter der Abschlußwiderstand aktiviert werden. Bitte beachten Sie die Montagevorschriften des Herstellers.

Beachten Sie außerdem das der Abschlußwiderstand für den optimalen Betrieb eine Versorgungsspannung von 5 V benötigt. Das heißt, wenn der Stecker vom Buskoppler bzw. Busklemmen-Controller abgezogen wird oder die Betriebsspannung des Buskopplers bzw. Busklemmen-Controllers ausfällt ändern sich die Pegel der Abschlußwiderstände und damit kann die Übertragung beeinträchtigt werden.

Einstellung der Stationsadressen Die Einstellung der Stationsadresse erfolgt über die Drehschalter auf der linken Seite der Busklemmen-Controlller. Die Adresse wird als Dezimalzahl eingestellt. Der obere Drehschalter ist dabei die Einerpotenz und der untere die Zehnerpotenz der Adresse. (Beispiel: Stationsadresse 18: unterer Drehschalter = 1, oberer Drehschalter = 8) Damit die Einstellung der Drehschalter vom BC3100 gespeichert wird muß ein Reset des BC3100 durchgeführt werden (kurze Unterbrechung der Spannungsversorgung oder Software-Reset).

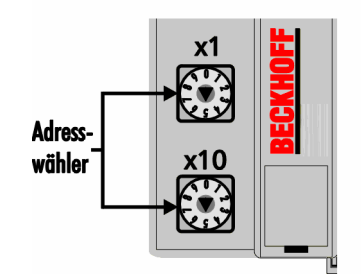

**Die Konfiguration der Master** 

Der Profibus Busklemmen-Controller arbeitet mit zwei verschiedenen Prozeßabbildern: Dem PLC-Prozeßabbild, dem alle Busklemmen oder nur ein Teil der an diesem BC3100 projektierten Busklemmen zugeordnet sind, sowie dem Profibus-DP-Prozeßabbild dem ein Teil der Busklemmen zugeordnet werden kann. Einzelheiten zur Parametrierung und Konfigurierung entnehmen Sie bitte dem Kapitel Profibus Busklemmen-Controller BC3100.

Der Profibus - Master tauscht mit jedem Profibus – Koppler/Controller einen zusammenhängenden Eingangs- und Ausgangsdatenblock aus. Die Zuordnung der Bytes aus diesem Datenblock zu den Adressen des Prozeßabbildes wird vom Master durchgeführt. Bei dem SPS - Master der IM308-C unterstützt die Software COMProfibus die Konfigurierung. Für andere Master sind die entsprechenden Tools der Hersteller zu benutzen. (Siehe auch Kapitel Gerätestammdatei und Typdatei).

Adresswähler

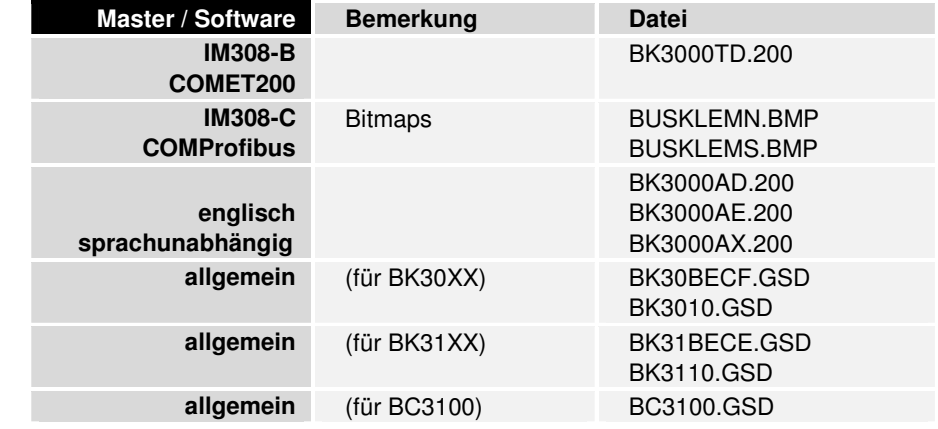

Supportdateien für die Masterkonfiguration :

Beispiel zum Master IM308-C In einem Beispiel soll gezeigt werden, welche Einstellungen in der COM-Profibus zu machen sind, um den Profibus Master IM308-C zu konfigurieren.

An einem BC3100 sind verschiedene Busklemmen angeschlossen:

Anschaltung für SPS Simatic S5 Das PLC-Programm des Busklemmen-Controllers benötigt in diesem Beispiel 5 Byte Eingangssignale (DP-Outputs des Masters) und meldet 6 Byte Ausgangssignale (DP-Inputs des Masters).

> Die entsprechenden Einträge für die Kennungen können bequem über die Bestellnummer ausgewählt werden. Das folgende Fenster zeigt die ausgewählten Kennungen:

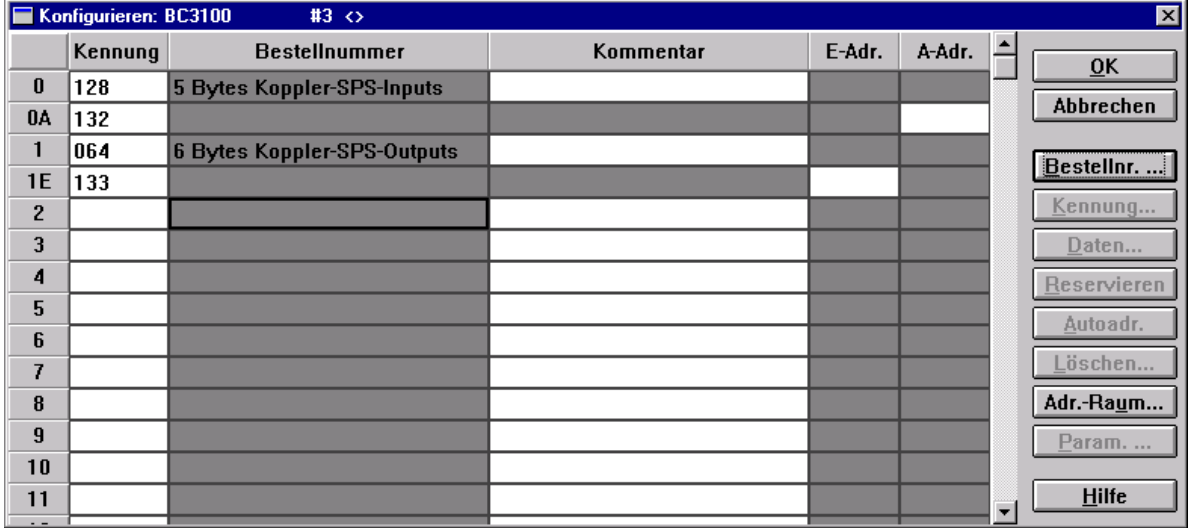

Durch ein "Doppelklick" auf ein Feld in der Spalte "Bestellnummer" erscheint ein Menü zur Auswahl der gewünschten Kennung für die entsprechenden gesteckten Klemmen bzw. Datenlängen des PLC-Prozeßabbildes.

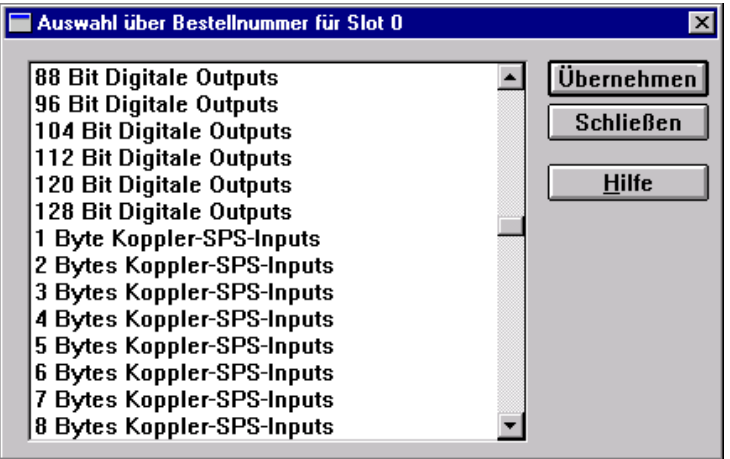

Bei dem BC3100 stehen verschiedene Möglichkeiten der Zuordnung von Prozeßdaten zur Verfügung. Im nächsten Kapitel (Profibus-Busklemmen-Controller BC3100) werden die unterschiedlichen Zuordnungs-Möglichkeiten näher erläutert. In Anhang finden Sie desweiteren ein Beispiel zu den Einstellmöglichkeiten.

Sicherstellung der **Datenkonsistenz** 

Die Datenkonsistenz der Daten einer Station ist durch das Übertragungsprotokoll des Profibus sichergestellt. Die Konsistenz über das gesamte Prozeßabbild ist durch die Aktivierung der Betriebsarten "SYNC" und "FREEZE, in den Mastern zu erreichen.

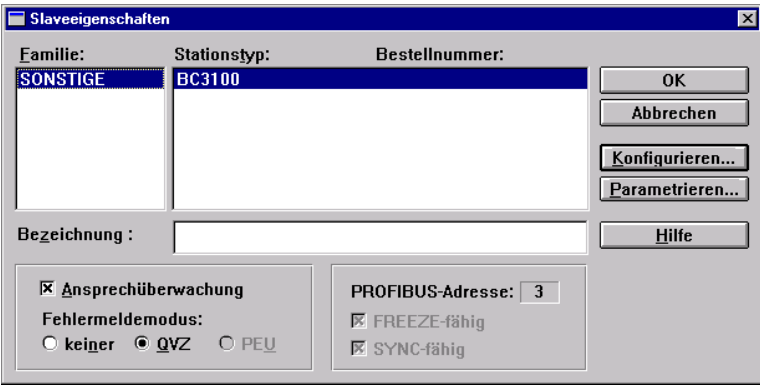

Bei den Slaveparametern ist FREEZE- und SYNC-Fähigkeit vorgewählt. (siehe Abbildung) und kann nicht abgeschaltet werden. Die Kontrolle über FREEZE und SYNC übernimmt die Steuerungssoftware.

Mit dem Einschalten der Ansprechüberwachung ist sichergestellt, daß mit dem Ausfall der entsprechenden Station der Master eine Fehlermeldung erzeugt und die Steuerungssoftware eine Ausnahmebehandlung einleiten kann. Die Ansprechüberwachung kann für jede Station einzeln gewählt werden. Die Voreinstellung ist Ansprechüberwachung eingeschaltet. Die Software COMProfibus zeigt eine Warnmeldung wenn die Überwachung abgeschaltet werden soll.

Durch den asynchronen Zugriff der Steuerungs-CPU (meist SPS) auf den Datenbereich des PROFIBUS - Masters kann es zu Inkonsistenzen kommen. Mit der Konfiguration eines "Mehrbytesignales" und Baugruppenkonsistenz in der Konfigurationssoftware COMProfibus für IM308-C ist die Datenkonsistenz automatisch sichergestellt. Für weitere Masteranschaltungen ziehen Sie bitte die Handbücher der entsprechenden Hersteller zur Erklärung heran.

Eine gebräuchliche SPS – Anschaltungen ist die IM 308-C als Profibus DP – Master.

Für die Profibus DP – Masteranschaltung IM308-C stehen ein Windowsprogramm COMProfibus und umfangreiche Beschreibungen zur Verfügung. In Zusammenarbeit mit der Siemens S5 empfiehlt sich die IM308-C wegen ihrer besseren Handhabung und der Möglichkeit die Peripherie - Adressen byteweise frei zu Vergeben. Als besonders komfortabel sind die Versionen ab 2.1 anzusehen. Mit ihnen kann eine erweiterte Typdatei eingelesen werden. Die Einstellungen zur Gewährleistung der Datenkonsistenz übernehmen die Einträge der Typdatei automatisch. (Die Abbildungen auf den vorherigen Seiten stammen aus der COMProfibus – Software.)

## **PROFIBUS Busklemmen-Controller BC3100**

### **Parameterierung**

Mit dem Set\_Prm-Dienst können neben den in den DP-Norm beschriebenen Parametrierung auch herstellerspezifische Betriebsparameter (User\_Prm\_Data) übertragen werden. Diese zeichnen sich dadurch aus, daß sie beim Verbindungsaufbau vom Master zum Slave einmal übertragen werden. Die User\_Prm\_Data überschreiben die Einstellungen, die über die Konfigurationsschnittstelle vorgenommen wurden. Wenn diese Einträge nicht überschrieben werden sollen, dürfen keine User\_Prm\_Data gesendet werden. Die User\_Prm\_Data des Busklemmen-Controllers BC3100 sind wie folgt aufgebaut:

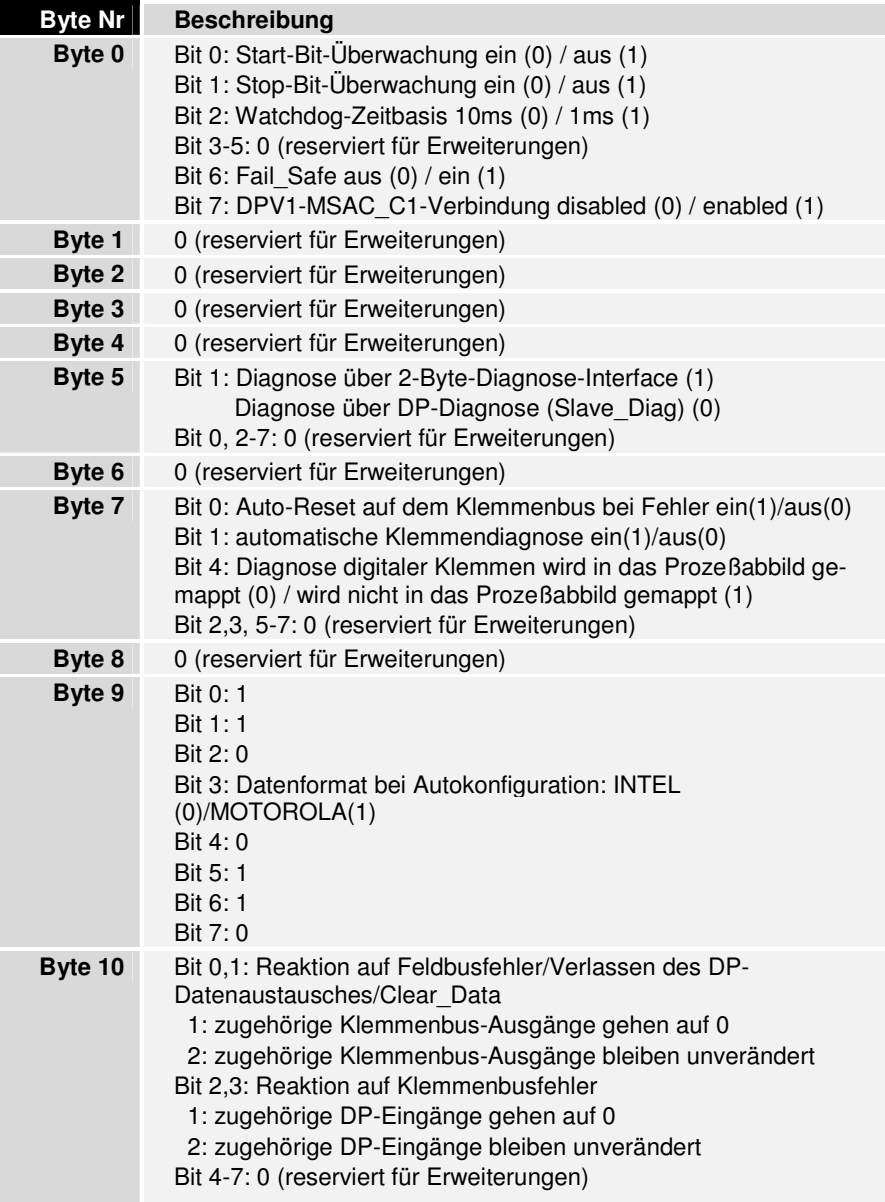

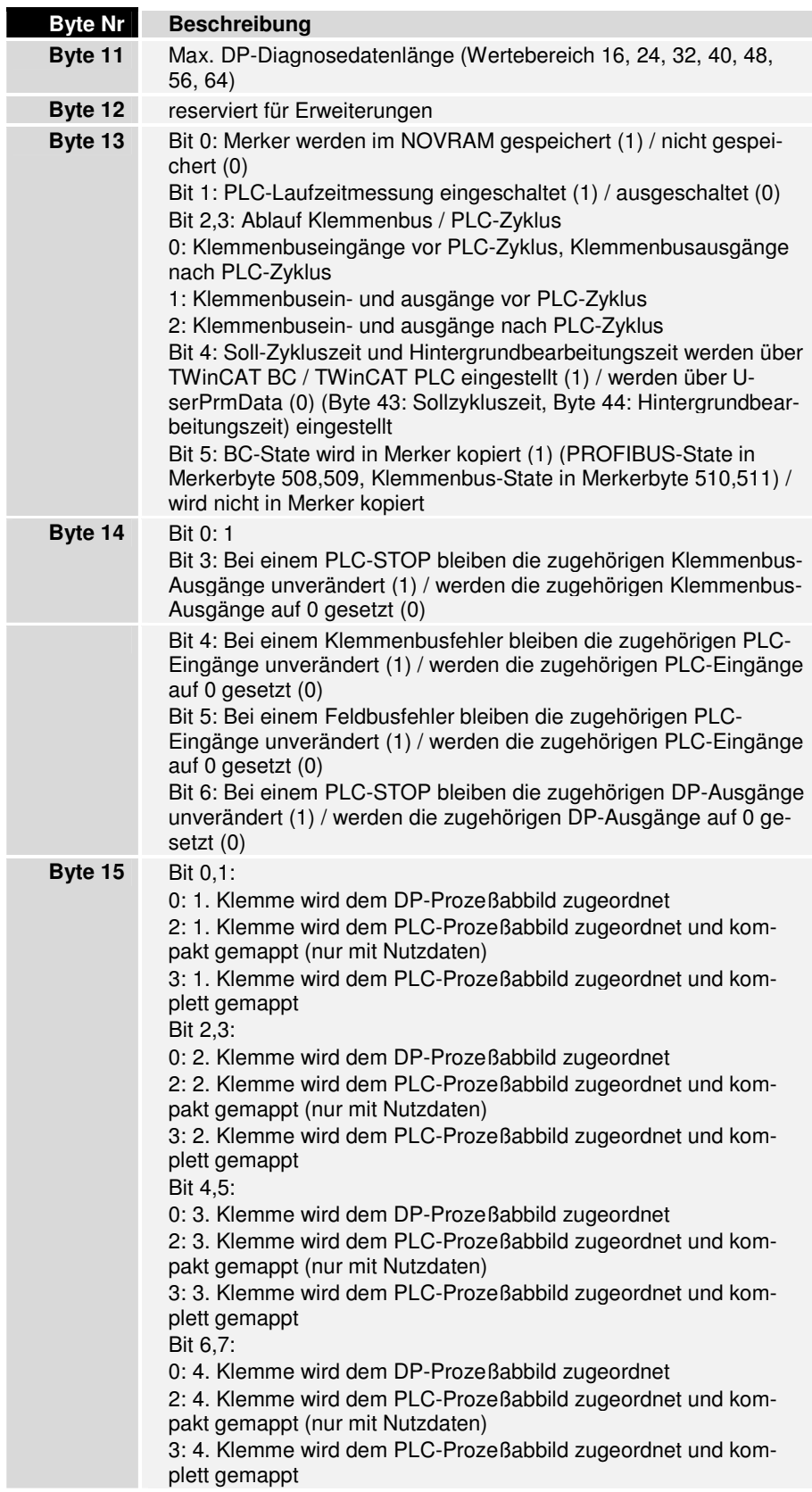

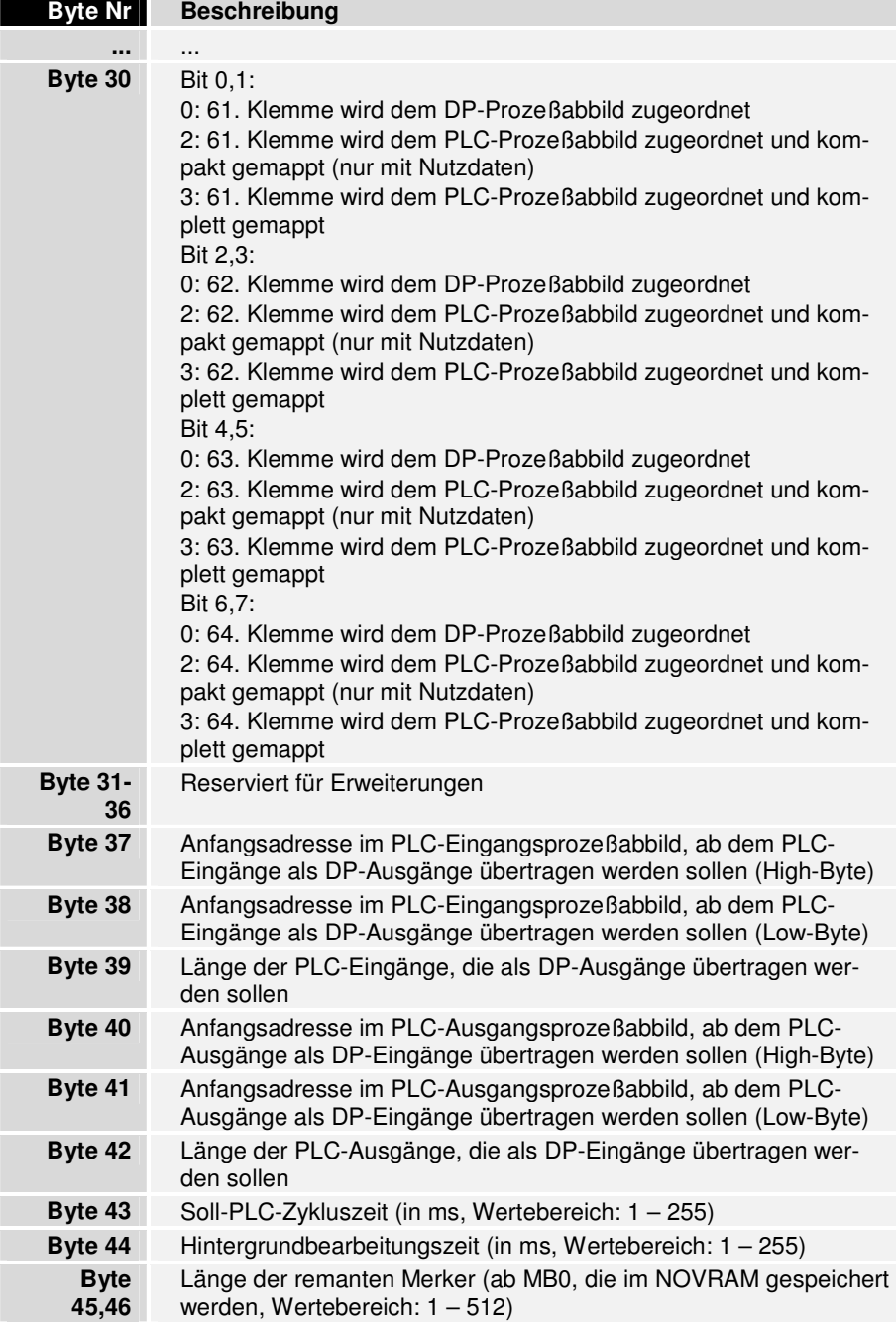

Wenn keine User\_Prm\_Data gesendet werden, nehmen die Busklemmen-Controller den zuletzt programmierten Wert an. Anmerkung: Die Defaulteinstellung der User\_Prm\_Data können der GSD-Datei entnommen werden.

## **Konfigurierung**

Die mit dem Chk\_Cfg-Dienst zu übertragenen Konfigurationsdaten bestimmen, welche Prozeßdaten mit dem Data\_Exchange-Dienst ausgetauscht werden.

2-Byte-Diagnose-Interface Wenn das das 2-Byte-Diagnose-Interface eingeschaltet ist, ist die nächste Kennung in den Konfigurationsdaten wie folgt zu belegen, andernfalls entfällt diese Kennung:

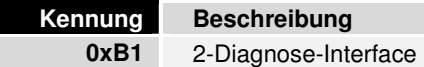

## **Auto-Konfiguration**

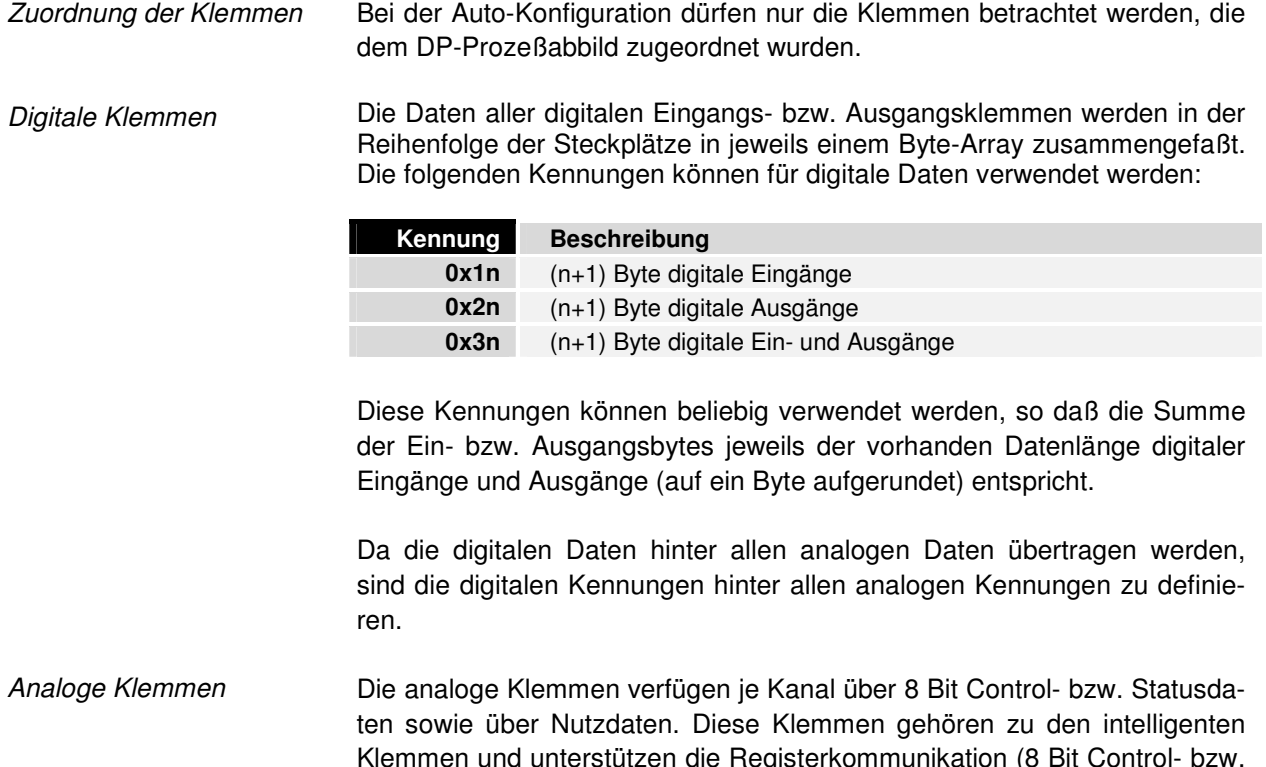

Klemmen und unterstützen die Registerkommunikation (8 Bit Control- bzw. Statusdaten, 16 Bit I/O-Daten je Kanal). Über eine bestimmte Kodierung in den Control- bzw. Statusdaten wird entschieden, ob die ersten 16-Bit der Nutzdaten als I/O-Daten der Registerkommunikation zu interpretieren sind.

Es ist eine Kennung je analoger Klemme oder je analogem Kanal zu definieren, wobei die Reihenfolge von dem Steckplatz abhängt.

Es gibt bis zu 5 verschiedene Kennungen je Kanal, um diesen in die DP-Prozeßdaten abzubilden:

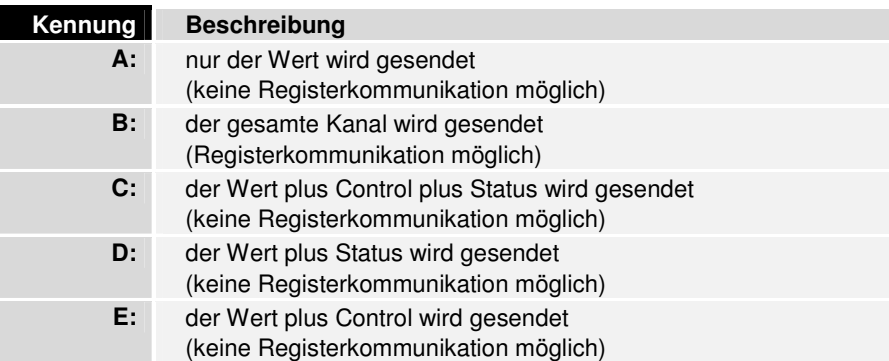

Weiterhin gibt es noch bis zu 2 verschiedene Kennungen je Klemme, um diese in die Prozeßdaten abzubilden:

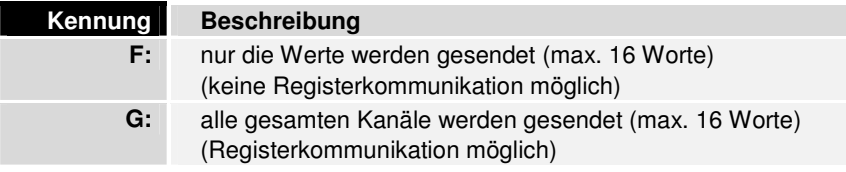

Der Master kann also je analogem Kanal entscheiden, wieviele Daten der jeweilige Kanal im Prozeßabbild belegen soll.

Da es auch DP-Master gibt, die die beim Slave ausgelesene Konfiguration zurückschreiben (z.B CP5431 von Siemens), kann Bit 2 aus Register 3 in der Tabelle 0 des Busklemmen-Controllers eingestellt werden, ob die Cfg\_Data des Get\_Cfg-Dienstes entsprechend A (Bit  $2 = 0$ ) oder B (Bit  $2 = 1$ ) 1) gebildet werden (siehe Parametrierung). Auf diese Tabelle haben Sie Zugriff mittels der KS2000 Konfigurations-Software.

Die DP-Konfigurationsdaten sehen für die verschiedenen Klemmen wie folgt aus:

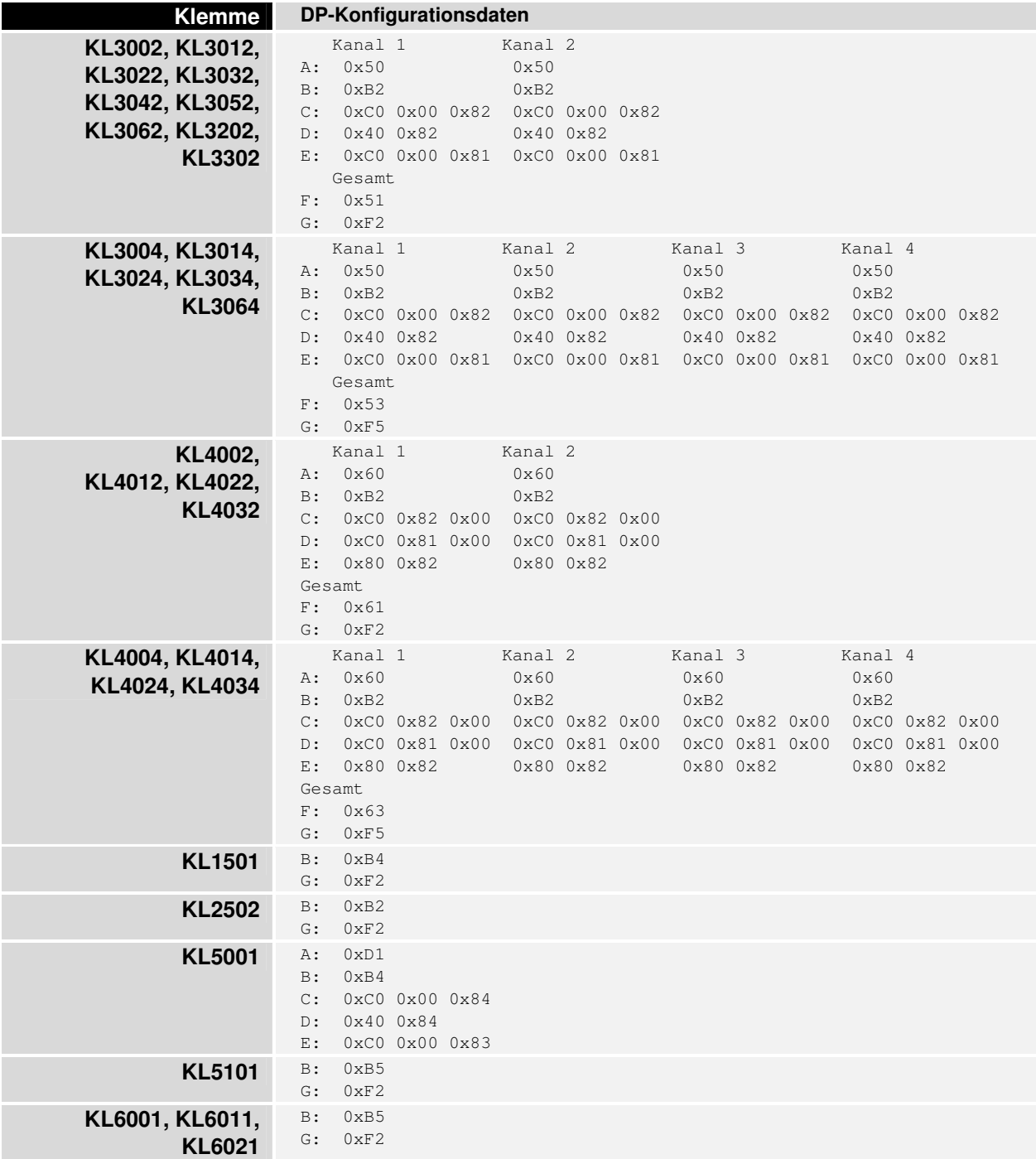

und Ausgänge

Auto-Mapping der PLC-Ein- Nachdem alle dem DP-Prozeßabbild zugehörigen Klemmen definiert wurden, müssen jetzt noch der in das DP-Prozeßabbild gemappte PLC-Eingangs- und Ausgangsbereich in den DP-Konfigurationsdaten berücksichtigt werden.

Dabei sind die folgenden Kennungen zu verwenden, deren Anzahl beliebig ist, es muß nur die Länge des jeweiligen Bereichs herauskommen (Die Kennungen müssen nicht manuell eingegeben werden, sie sind mittels einer Auswahlliste einzufügen):

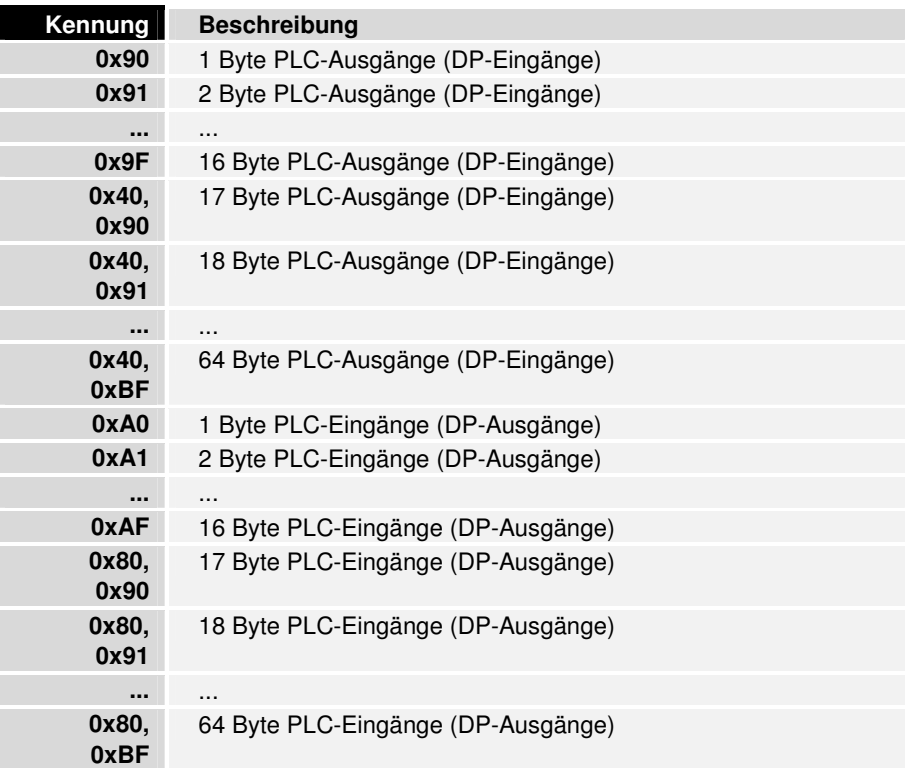

## **Diagnose**

Neben den festen Diagnosedaten können mit dem Slave\_Diag-Dienst noch externe Diagnosedaten übertragen werden. Bei den externen Diagnosedaten wird das Format der gerätespezifischen Diagnose verwendet, in dem jede Diagnosemeldung 8 Bytes belegt. Da die gerätespezifischen Diagnosedaten maximal 63 Bytes lang sein dürfen, können bis zu 7 verschiedene Diagnosemeldungen übertragen werden. Wenn mehr als 7 verschiedene Diagnosemeldungen aufgetreten sind, wird das Diagnose-Flag Ext Diag Overflow in den festen Diagnosedaten gesetzt. Die Ext\_Diag\_Data sind wie folgt aufgebaut:

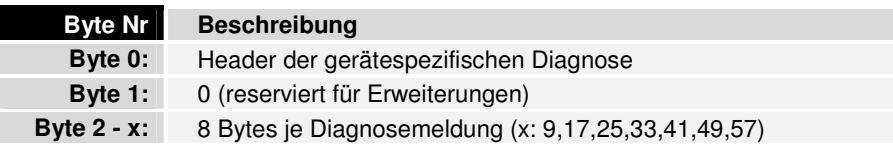

#### Diagnosemeldungen der Klemmen

Es gibt je Klemme eine Diagnosemeldung, die wie folgt aufgebaut ist:

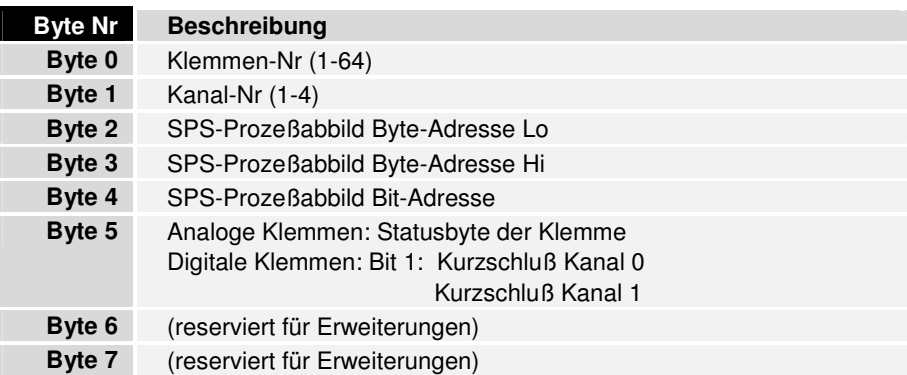

Die SPS-Prozeßabbild-Adressen werden nur eingetragen, wenn die entsprechenden Tabellen übertragen wurden (siehe Tabelle 80 im Buskoppler).

Diagnosemeldungen des **Buskopplers** 

Neben den Diagnosemeldungen der Klemmen gibt es auch noch 2 Diagnosemeldungen des Buskopplers.

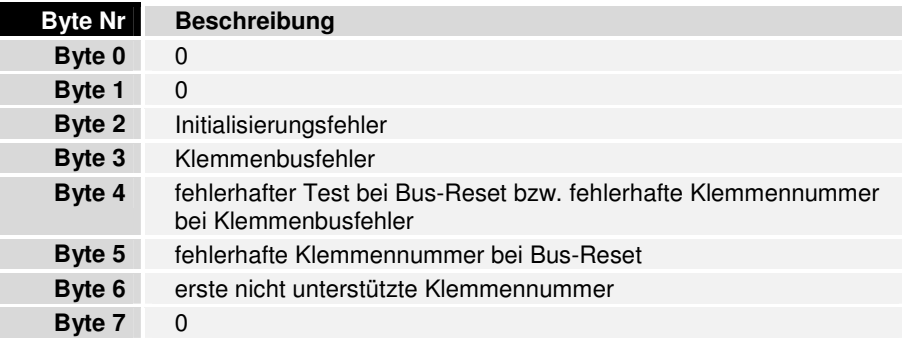

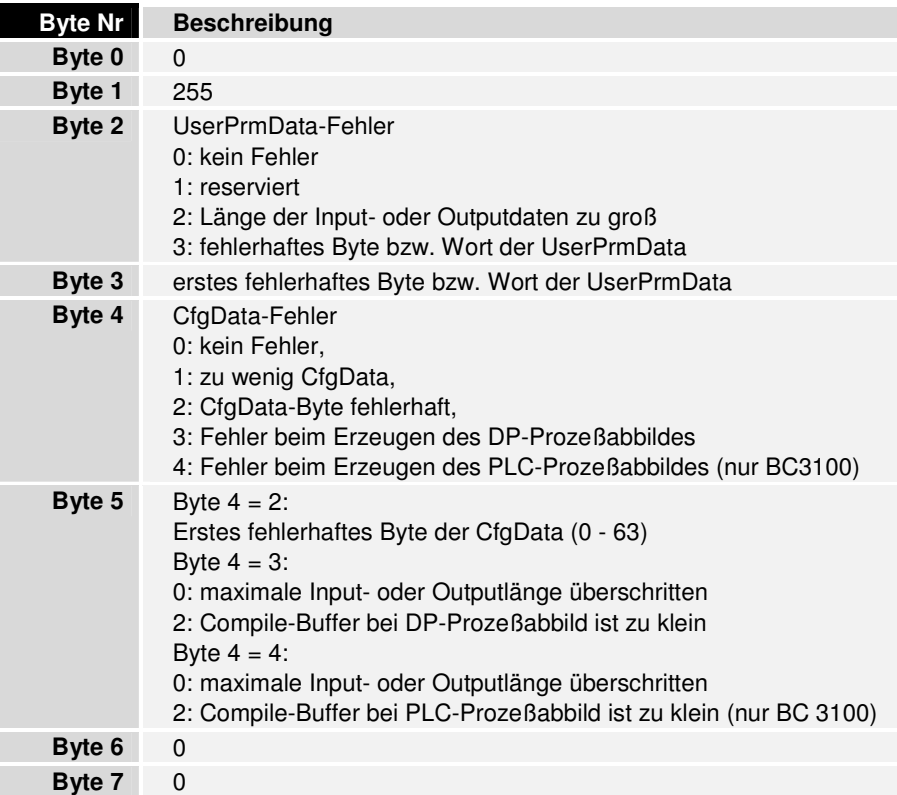

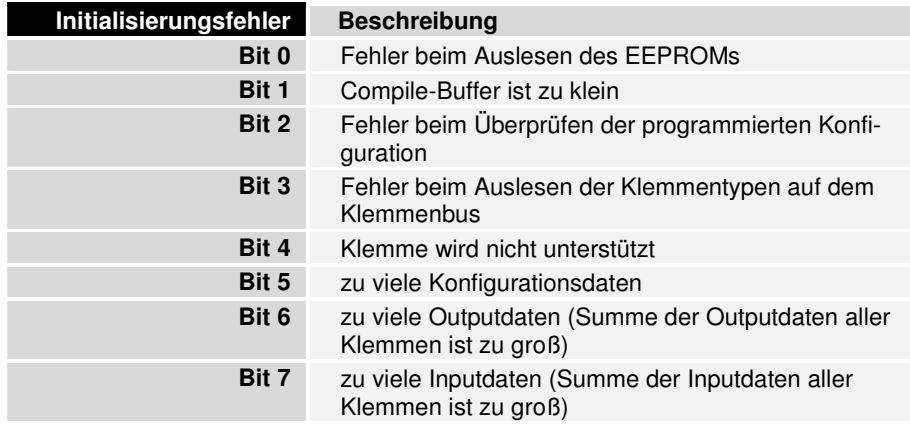

Wenn ein Initialisierungsfehler ansteht, wird das Flag Stat\_Diag der festen Diagnosedaten gesetzt, was zur Folge hat, daß kein Prozeßdatenzyklus auf dem Klemmenbus durchgeführt wird.

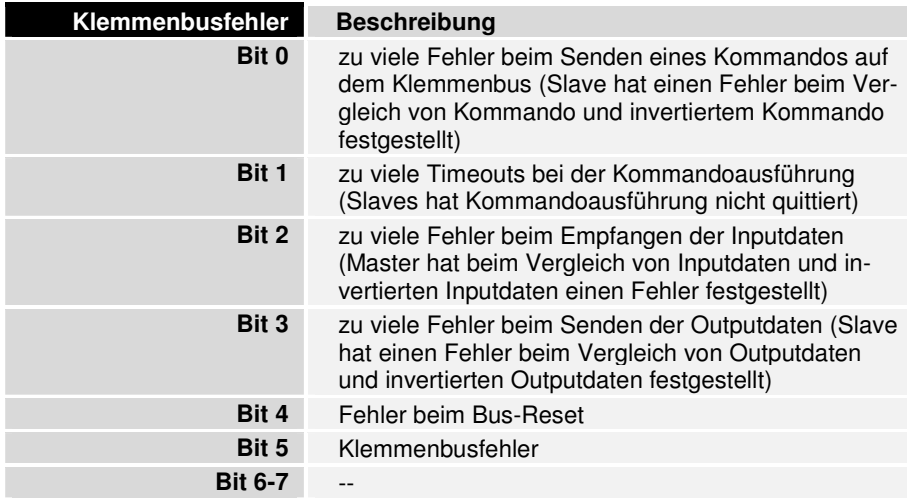

### **Datenaustausch**

Die Prozeßdaten werden entsprechend der übertragenen Konfiguration in die Input- und Outputdaten gelegt. Dabei folgen die digitalen Daten hinter allen analogen Daten.

Der BC3100 unterstützt zur Zeit bis zu 128 Bytes Input- bzw. Outputdaten. Da über die Konfigurationsschnittstelle oder die User\_Prm\_Data eingestellt werden kann, ob die Nutzdaten im INTEL- oder MOTOROLA-Format in das Prozeßabbild gelegt werden sollen können diese Werte so gemappt werden, daß im Master ohne Byte-Vertauschen wort- oder doppelwortweise zugegriffen werden kann.

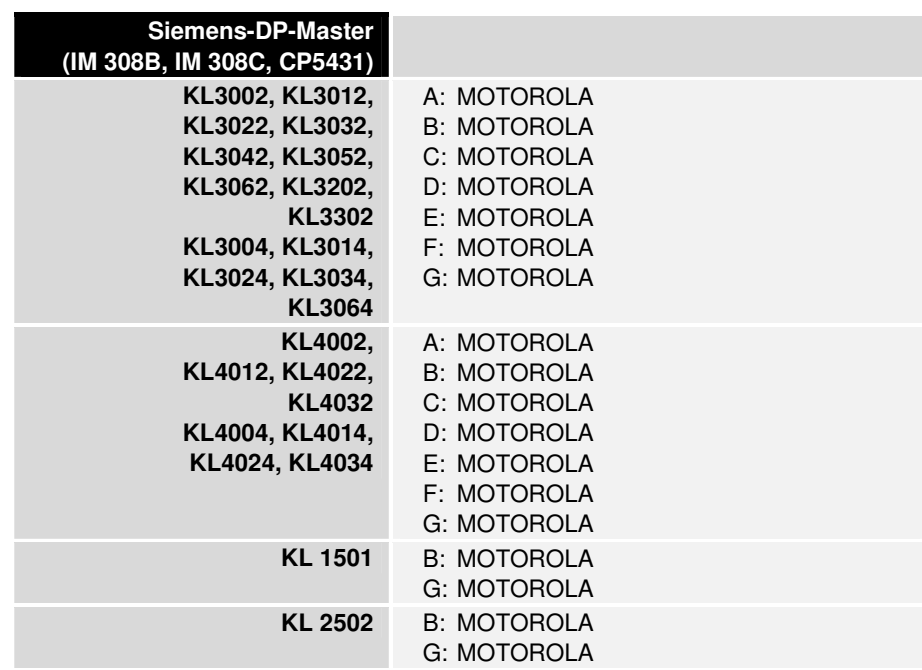

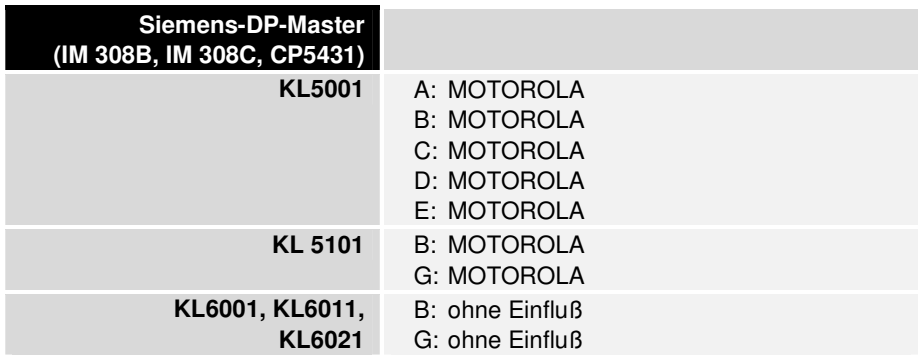

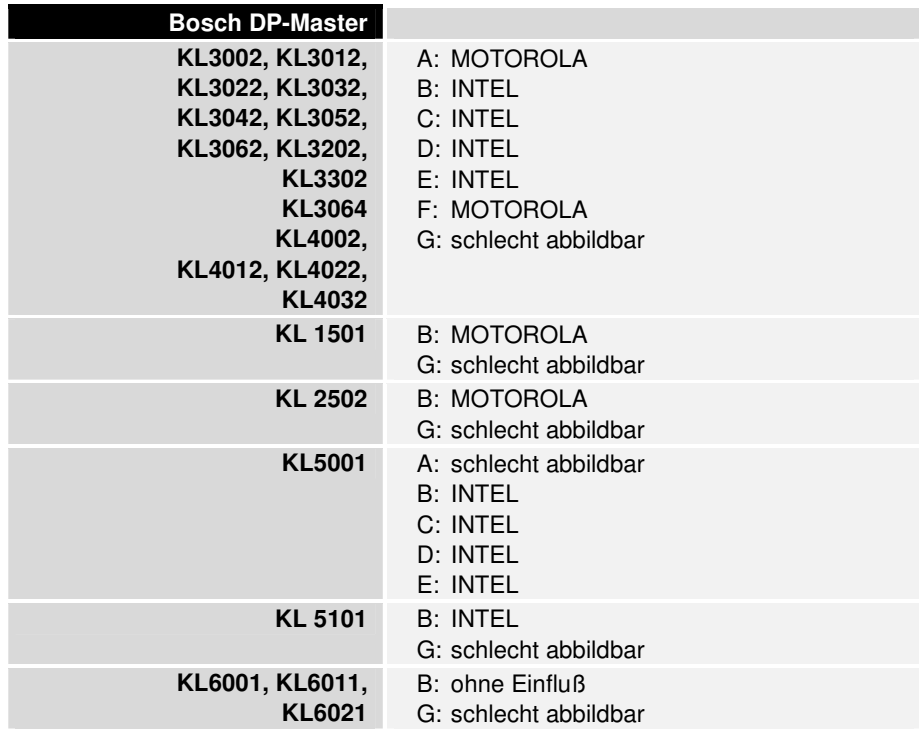

Die jeweils andere Einstellung ist natürlich auch möglich, allerdings führt sie dazu, daß Bytes im DP-Master (bzw. in der SPS) vertauscht werden

müssen, bevor wort- oder doppelwortweise auf sie zugegriffen werden kann. Der Kommentar "schlecht abbildbar" bedeutet, daß die einzelnen Bytes sowohl bei INTEL- als auch bei MOTOROLA-Einstellung im DP-Master umgemappt werden müssen, damit auf sie einzeln zugegriffen werden kann.

## **Sonstige DP-Dienste**

Global Control **Mit dem Global Control-Dienst werden Sync- sowie Freeze-Betrieb ge**steuert, die beide von den Busklemmen-Controllern unterstützt werden. Weiterhin wird damit auch das Clear\_Data-Kommando gesendet, das die in Bit 8 und 9 aus Register 3 in der Tabelle 0 des Busklemmen-Controllers definierte Reaktion hat (siehe Parametrierung).

Set Slave Address Das Ändern der Stationsadresse über den Bus wird nicht unterstützt.

## **Azyklische DPV1-Dienste**

Mit den DPV1-Diensten kann azyklisch auf die Register der Klemmen und das Eingangs-, Ausgangs- sowie Merkerprozeßabbild zugegriffen werden. Außerdem können die vorhandenen Klemmen ausgelesen und eine Zykluszeitmessung durchgeführt werden.

Der BC3100 unterstützt die MSAC\_C1-Verbindung für den Klasse 1-DP-Master sowie eine MSAC\_C2-Verbindung für einen zweiten Master mit jeweils maximal 52-Bytes PDU-Länge (48 Bytes Daten). Im Folgenden werden die Bedeutungen von Slot\_Number und Index beim Read- und Write-Dienst beschrieben.

Klemmenregister (Slot Number:  $1 - 64$ ) Da nur komplexe Klemmen über Register verfügen, sind bei der Bestimmung der Slot-Number auch nur diese zu beachten. Die erste komplexe (analoge) Klemme wird mit Slot\_Number = 1, die nächste mit Slot\_Number = 2 adressiert, usw. Der Index bezeichnet dann die Register-Nummer. Mit der Länge (in Bytes, muß aber gerade sein, da Klemmenregister wortweise aufgebaut sind) kann die Anzahl der Register bestimmt werden, die zu lesen oder schreiben sind.

Buskoppler (Slot\_Number: 0) Über Slot\_Number 0 werden Daten des Buscontrollers adressiert. Die folgenden Indexe sind dabei definiert:

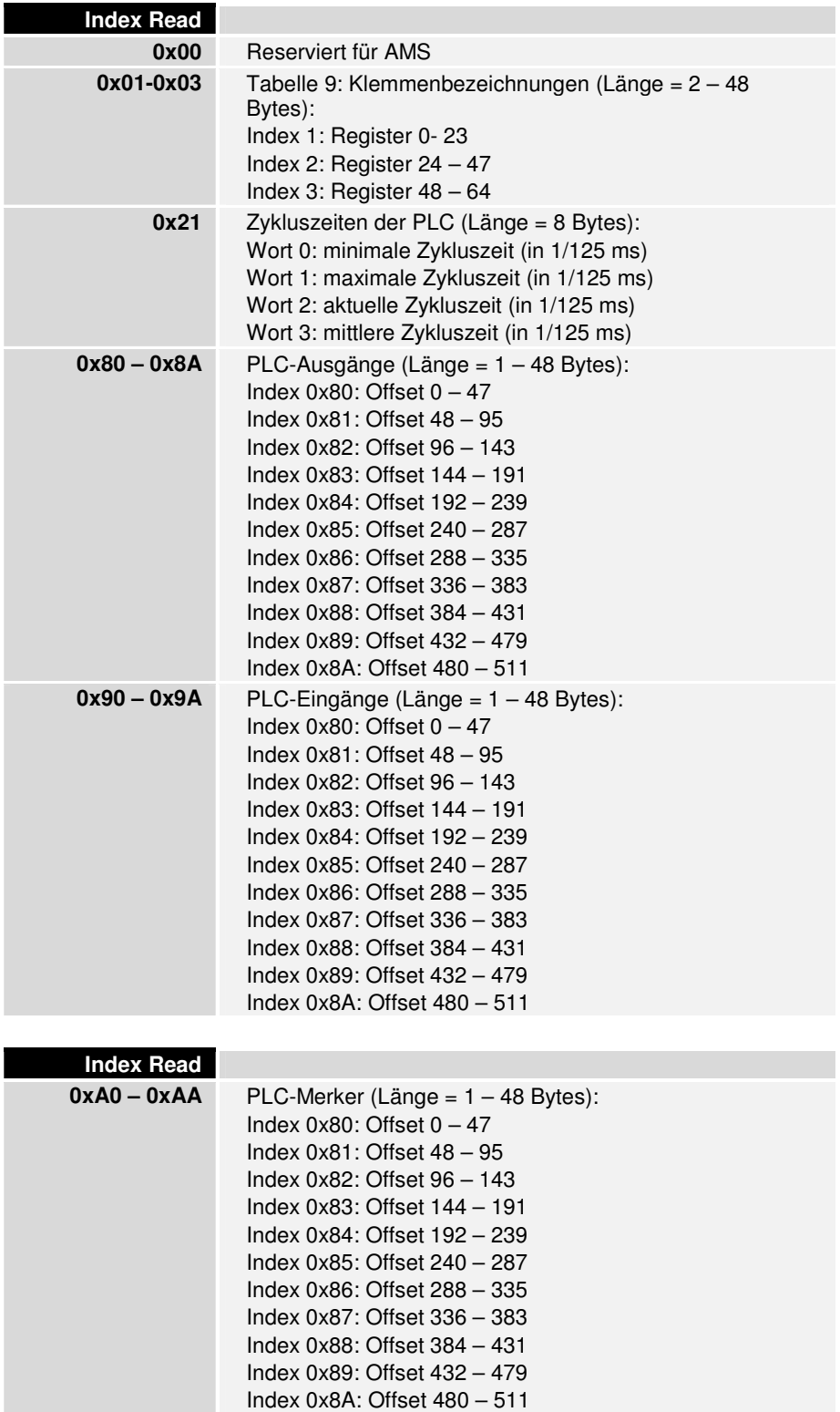

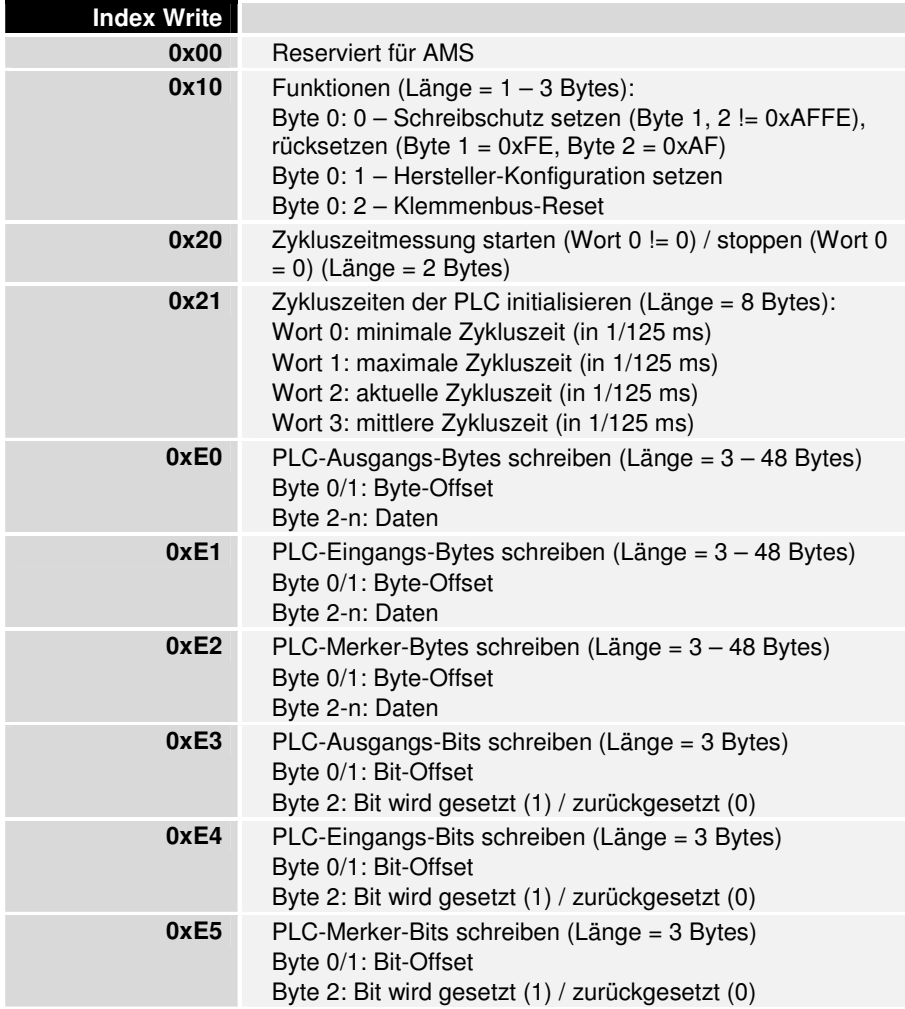

PLC-Daten lesen alternativ (Slot\_Number: 251-253)

Um die PLC-Daten auch einzeln lesen zu können, wurden die Slot\_Number 251 (PLC-Ausgänge), 252 (PLC-Eingänge) und 253 (PLC-Merker) definiert. Der Index bezeichnet dann den Wordoffset in dem jeweiligen Bereich. Leider wird diese Adressierung nicht von allen Mastern unterstützt.

## **Anhang**

### **Beispiel: Prozeßabbild im Busklemmen-Controller**

Ein Beispiel erläutert die Zuordnung der Ein- und Ausgangskanäle zum PLC-Prozeßabbild. Der Beispielaufbau soll aus folgenden Bus - Klemmen – Baugruppen bestehen.

Ob die Daten der analogen Klemmen komplett (d.h. mit Control/Statusbyte) ausgewertet werden, oder ob nur die Nutzdaten ausgewertet werden wird im Busklemmen-Controller eingestellt. Die Defaulteinstellung ist die Auswertung mit Control/Statusbyte (komplette Auswertung).

Der Busklemmen-Controller erstellt bei dieser Konfiguration die unten folgenden Zuordnungslisten:

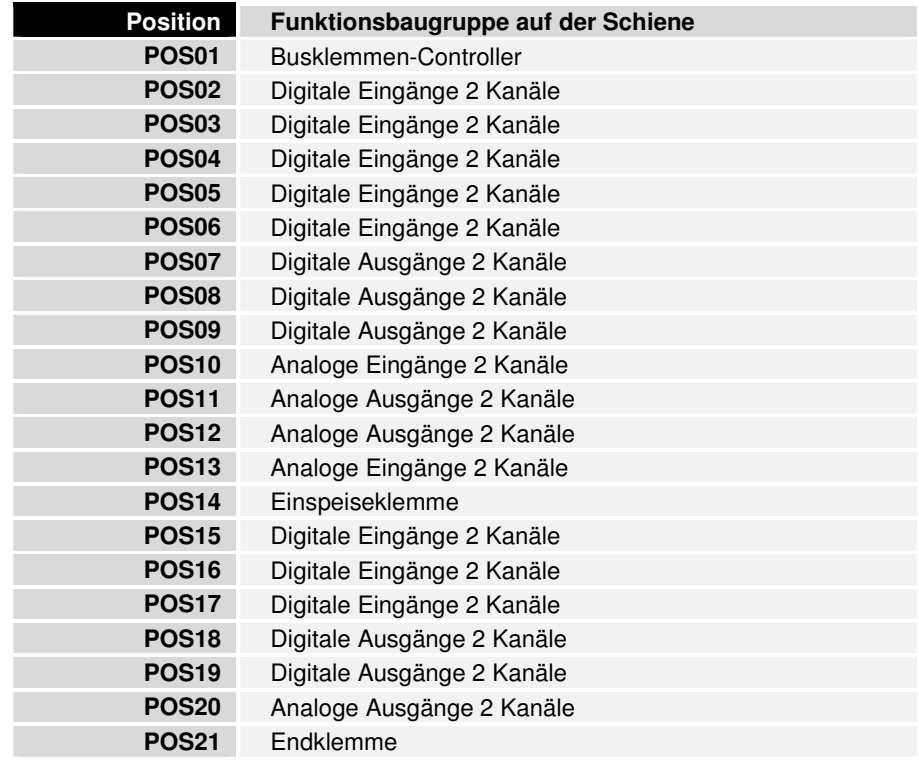

### **Analoge Klemmen nur mit Nutzdaten (keine Defaulteinstellung !)**

Es werden alle Klemmen dem Prozeßabbild der PLC-Task zugeordnet, analoge Klemmen werden nur mit Nutzdaten gemappt.

Teil für byteorientierte Ausgänge:

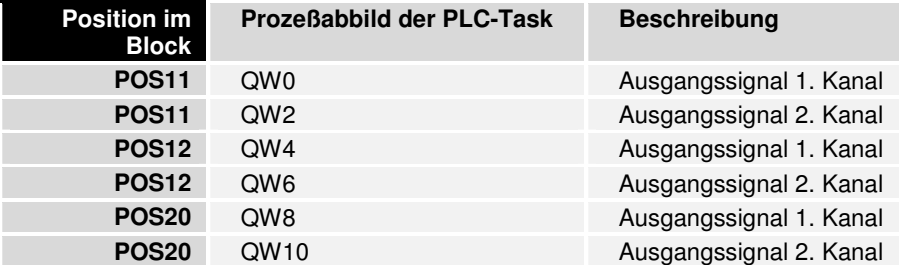

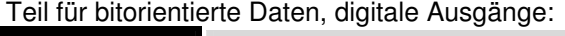

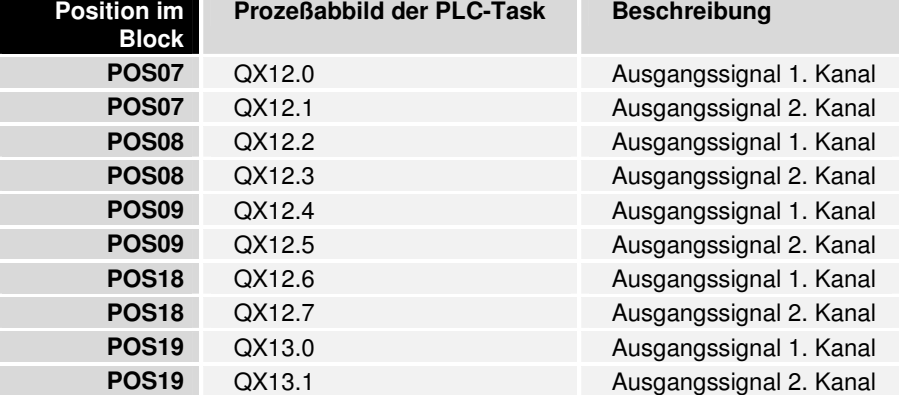

#### Teil für byteorientierte Daten, analoge Eingänge:

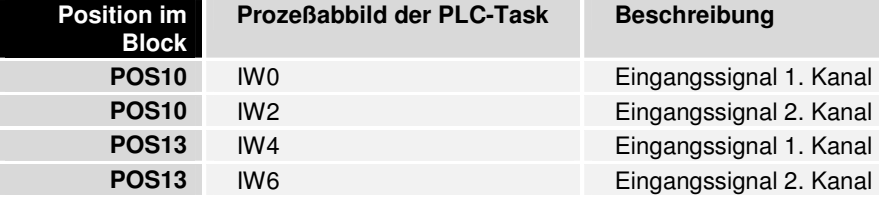

#### Teil für bitorientierte Daten, digitale Eingänge:

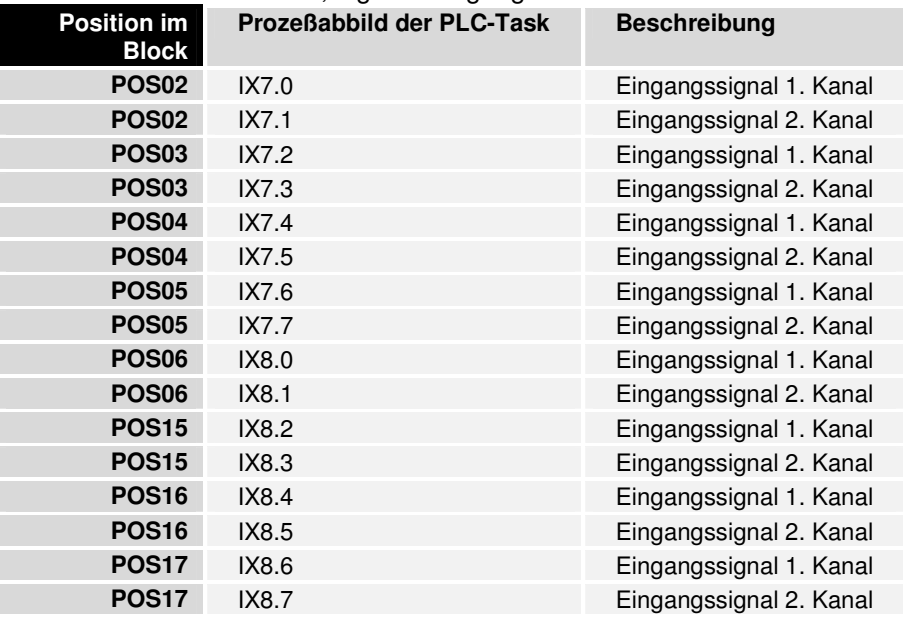

#### **Analoge Klemmen komplett (Defaulteinstellung)**

Es werden alle Klemmen dem Prozeßabbild der PLC-Task zugeordnet, analoge Klemmen werden komplett gemappt. Zum Verständnis ist zu beachten, daß beim kompletten Mapping Eingangsklemmen (KL3xxx) auch Ausgangsdaten haben und Ausgangsklemmen (KL4xxx) auch Eingangsdaten (je Kanal 3 Byte).

#### Teil für byteorientierte Daten, analoge Ausgänge:

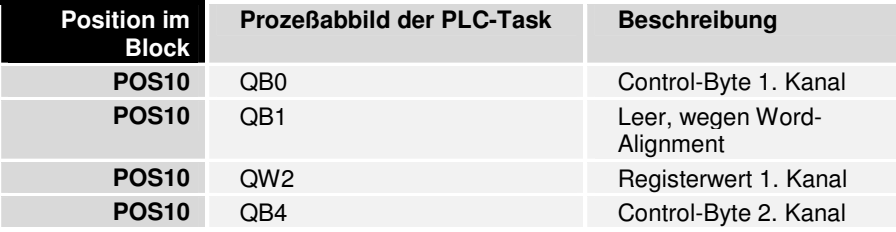

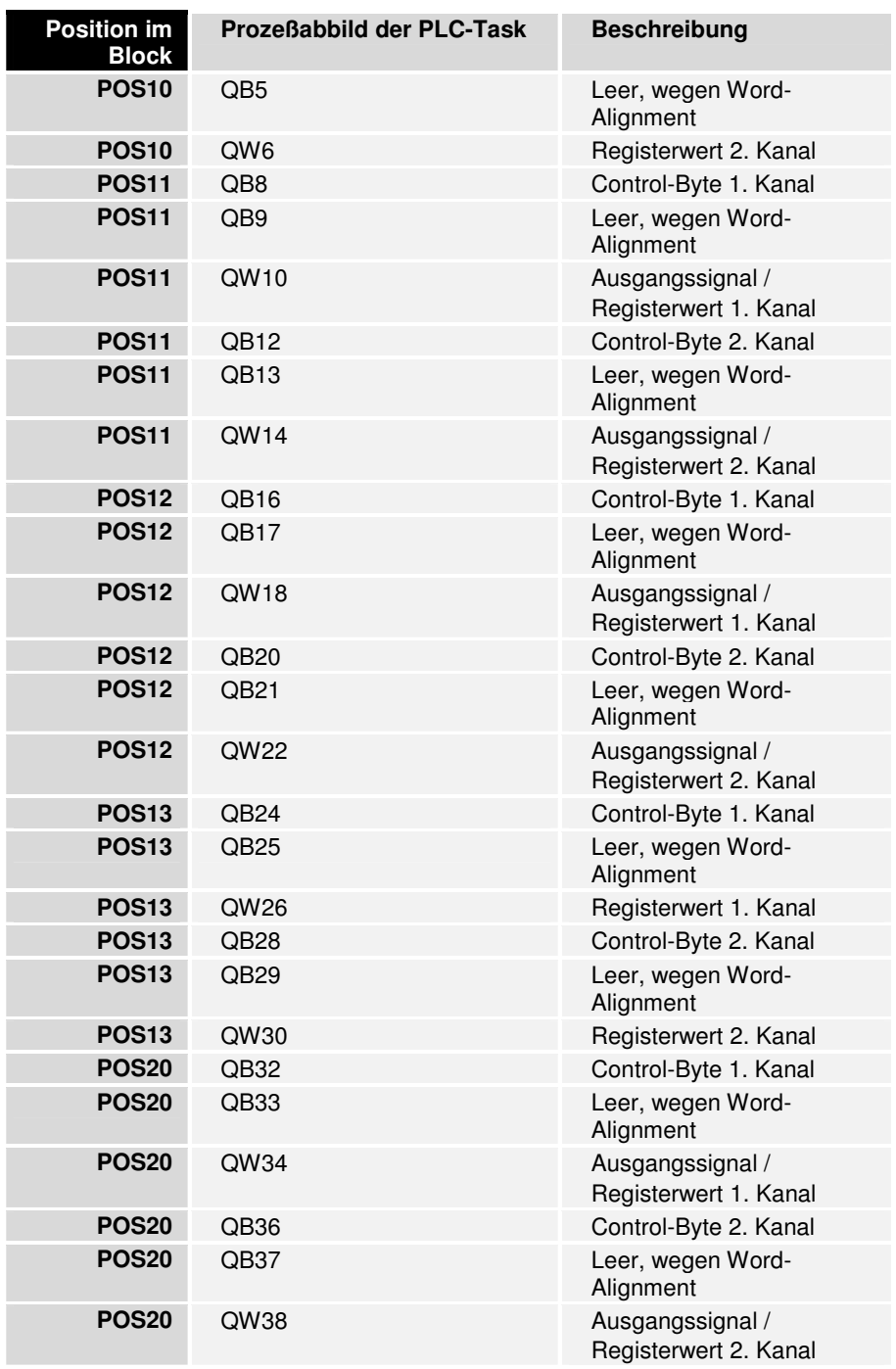

### Teil für bitorientierte Daten, digitale Ausgänge:

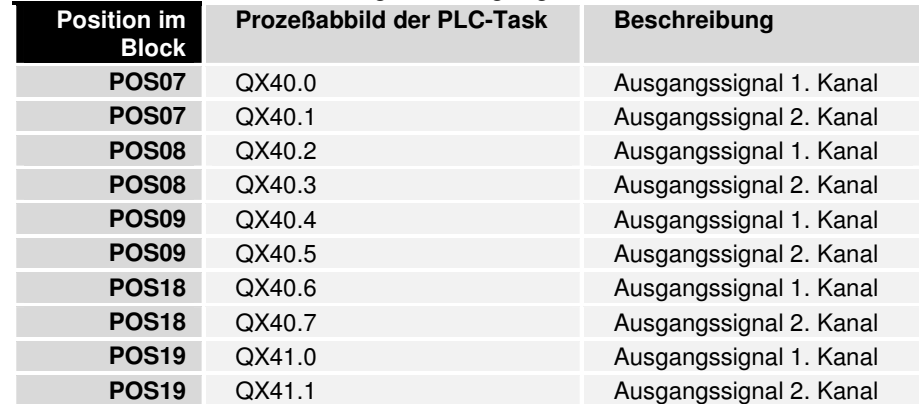

| <b>Position im</b><br><b>Block</b> | Prozeßabbild der PLC-Task | <b>Beschreibung</b>                       |
|------------------------------------|---------------------------|-------------------------------------------|
| <b>POS10</b>                       | IB <sub>0</sub>           | Status-Byte 1. Kanal                      |
| <b>POS10</b>                       | IB <sub>1</sub>           | Leer, wegen Word-<br>Alignment            |
| <b>POS10</b>                       | IW <sub>2</sub>           | Eingangssignal /<br>Registerwert 1. Kanal |
| <b>POS10</b>                       | IB4                       | Status - Byte 2. Kanal                    |
| <b>POS10</b>                       | IB <sub>5</sub>           | Leer, wegen Word-<br>Alignment            |
| <b>POS10</b>                       | IW <sub>6</sub>           | Eingangssignal /<br>Registerwert 2. Kanal |
| <b>POS11</b>                       | IB <sub>8</sub>           | Status-Byte 1. Kanal                      |
| <b>POS11</b>                       | IB <sub>9</sub>           | Leer, wegen Word-<br>Alignment            |
| <b>POS11</b>                       | <b>IW10</b>               | Registerwert 1. Kanal                     |
| <b>POS11</b>                       | <b>IB12</b>               | Status-Byte 2. Kanal                      |
| <b>POS11</b>                       | <b>IB13</b>               | Leer, wegen Word-<br>Alignment            |
| <b>POS11</b>                       | <b>IW14</b>               | Registerwert 2. Kanal                     |
| <b>POS12</b>                       | <b>IB16</b>               | Status-Byte 1. Kanal                      |
| <b>POS12</b>                       | <b>IB17</b>               | Leer, wegen Word-<br>Alignment            |
| <b>POS12</b>                       | <b>IW18</b>               | Registerwert 1. Kanal                     |
| <b>POS12</b>                       | <b>IB20</b>               | Status - Byte 2. Kanal                    |
| <b>POS12</b>                       | <b>IB21</b>               | Leer, wegen Word-<br>Alignment            |
| <b>POS12</b>                       | <b>IW22</b>               | Registerwert 2. Kanal                     |
| <b>POS13</b>                       | <b>IB24</b>               | Status-Byte 1. Kanal                      |
| <b>POS13</b>                       | <b>IB25</b>               | Leer, wegen Word-<br>Alignment            |
| <b>POS13</b>                       | <b>IW26</b>               | Eingangssignal /<br>Registerwert 1. Kanal |
| <b>POS13</b>                       | <b>IB28</b>               | Status - Byte 2. Kanal                    |
| <b>POS13</b>                       | <b>IB29</b>               | Leer, wegen Word-<br>Alignment            |
| POS <sub>13</sub>                  | <b>IW30</b>               | Eingangssignal /<br>Registerwert 2. Kanal |
| <b>POS20</b>                       | <b>IB32</b>               | Status-Byte 1. Kanal                      |
| <b>POS20</b>                       | <b>IB33</b>               | Leer, wegen Word-<br>Alignment            |
| <b>POS20</b>                       | <b>IW34</b>               | Registerwert 1. Kanal                     |
| <b>POS20</b>                       | <b>IB36</b>               | Status-Byte 2. Kanal                      |
| <b>POS20</b>                       | <b>IB37</b>               | Leer, wegen Word-<br>Alignment            |
| <b>POS20</b>                       | <b>IW38</b>               | Registerwert 2. Kanal                     |

Teil für byteorientierte Daten, analoge Eingänge:

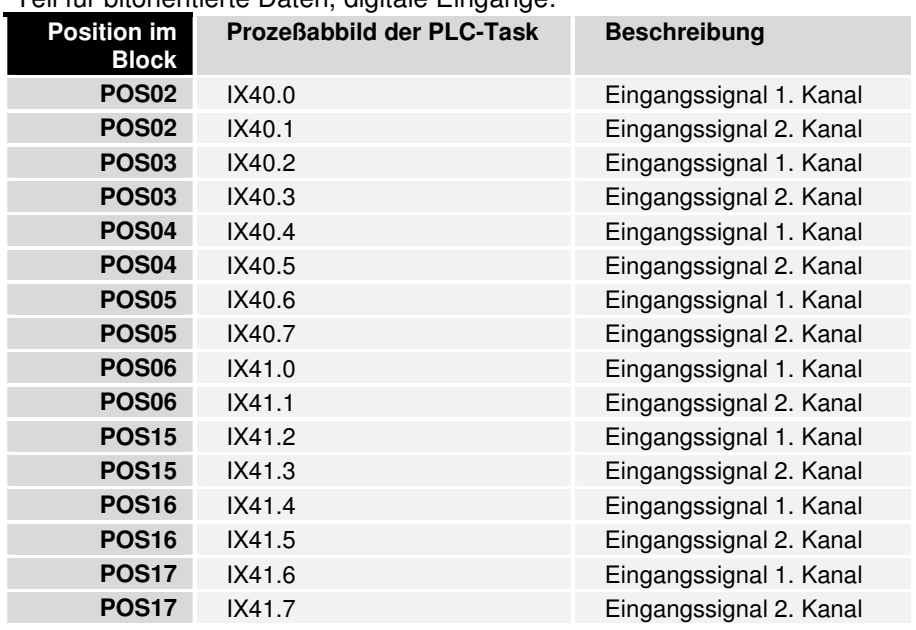

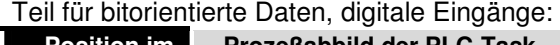

### **Darstellung der Analogsignale im Prozeßabbild**

Die analogen Signale stellen sich im Standardfall wie folgt da: Für jeden analogen Kanal werden zwei Eingangsbytes oder zwei Ausgangsbyte des Prozeßabbildes benötigt. Die zwei Byte repräsentieren den Wert als unsigned Integer, d.h. 15 Bit mit Vorzeichen. Das Datenformat wird unabhängig von der tatsächlichen Auflösung benutzt. Als Beispiel: Bei einer Auflösung von 12 Bit bei analogen Werten im positiven und negativen Wertebereich sind die niederwertigsten vier Bit ohne Bedeutung.

Ist der Wert des analogen Signal nur positiv, ist das Vorzeichenbit (Bit 15, MSB) immer "0". Die 12 Bit der analogen Wertes werden in diesem Fall im Bit 14 bis Bit 3 wiedergegeben. Die niederwertigsten drei Bit sind ohne Bedeutung.

Über die Konfigurationsschnittstelle kann der Busklemmen-Controller alle oder einzelne analoge Kanäle in einer erweiterten Betriebsart darstellen. Wahlweise kann auch das Kontroll und Statusbyte eines Kanals mit eingeblendet werden. Das niederwertige Byte von drei Bytes hat Kontroll- und Statusfunktionen. Die zwei weiteren Bytes werden zu Ein- und Ausgängen. Mit dem Kontrollbyte lassen sich verschiedene Betriebsarten einstellen. Die niederwertigen sechs Bit des Kontroll und Statusbyte können als Adressierungsbits benutzt werden. Die Adressierung dient dem Beschreiben und Lesen eines Registersatzes im inneren der Klemme. Der Registersatz hat 64 Register. Die Einstellung werden spannungsausfallsicher gespeichert.

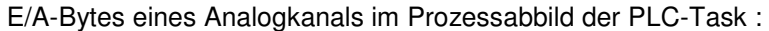

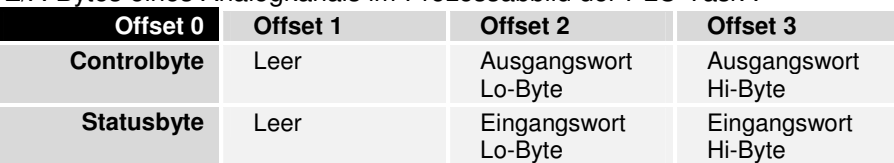

Analogkanals

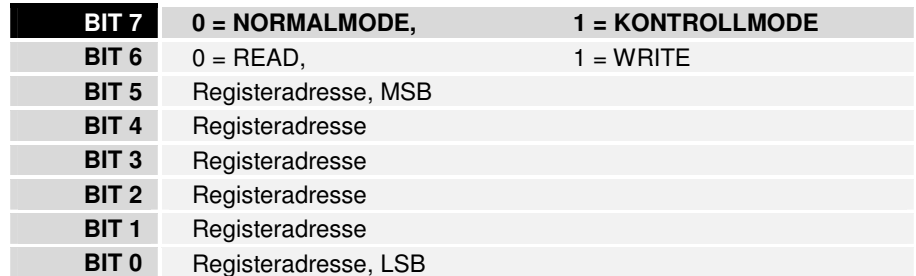

Bedeutung des Control/Statusbytes für den Zugriff auf das Registermodell:

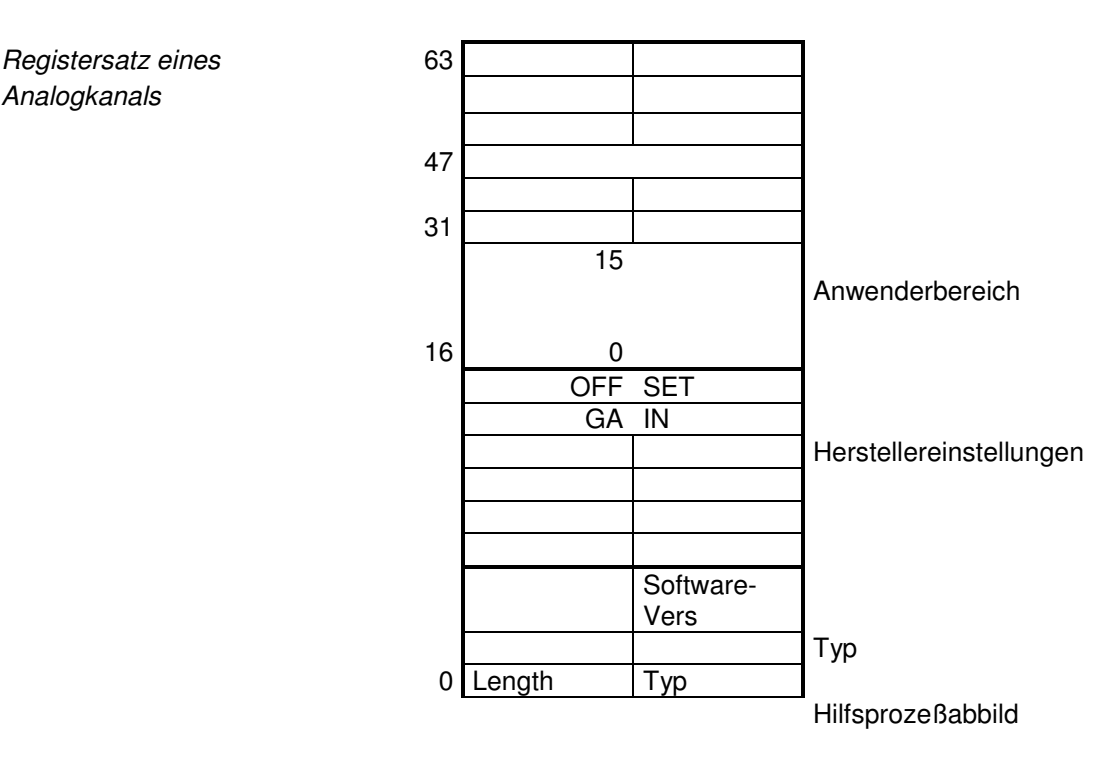

Die Bedeutung der Register und der Statusbytes sind in den entsprechenden Datenblättern der Busklemmen erläutert. Das Modul ist vom Aufbau für alle Busklemmen mit umfangreicherer Signalverarbeitung gleich.

## **Zuordnung der Klemmen in der integrierten SPS**

In einer ausgelieferten Version des BC3100 werden defaultmäßig alle Klemmen der integrierten SPS zugeordnet. Bei der Abbildung der Klemmensignale auf das PLC-Prozeßabbild gilt das oben gesagte, an Offset 0 befindet sich der erste Kanal der ersten analogen Klemme, jeweils für Inputs und Outputs. Die komplexen Klemmen werden defaultmäßig komplett und im INTEL-Format gemappt. Da der 80161-Prozessor des BC3100 Worte nur auf geraden Adressen adressieren kann, werden die Klemmen-Daten mit Word-Alignment im Prozeßabbild abgelegt.

Beispiel:

- 1. KL1002
- 2. KL2012
- 3. KL3002
- 4. KL6021 im Standard-Format

PLC-Eingänge: Offset 0: KL3002, 1. Kanal Status-Byte Offset 1: frei, wegen Word-Alignment Offset 2: KL3002, 1. Kanal Eingangswert-Lo Offset 3: KL3002, 1. Kanal Eingangswert-Hi Offset 4: KL3002, 2. Kanal Status-Byte Offset 5: frei, wegen Word-Alignment Offset 6: KL3002, 1. Kanal Eingangswert-Lo Offset 7: KL3002, 1. Kanal Eingangswert-Hi Offset 8: KL6021, Status-Byte Offset 9: KL6021, 1. Receive-Datenbyte Offset 10: KL6021, 2. Receive-Datenbyte Offset 11: KL6021, 3. Receive-Datenbyte Offset 12: KL6021, 4. Receive-Datenbyte Offset 13: KL6021, 5. Receive-Datenbyte Offset 14: Bit 0: KL1002, 1.Kanal Offset 14: Bit 1: KL1002, 2.Kanal

PLC-Ausgänge:

Offset 0: KL3002, 1. Kanal Control-Byte Offset 1: frei, wegen Word-Alignment Offset 2: KL3002, 1. Kanal Ausgangswert-Lo Offset 3: KL3002, 1. Kanal Ausgangswert-Hi Offset 4: KL3002, 2. Kanal Control-Byte Offset 5: frei, wegen Word-Alignment Offset 6: KL3002, 1. Kanal Ausgangswert-Lo Offset 7: KL3002, 1. Kanal Ausgangswert-Hi Offset 8: KL6021, Control-Byte Offset 9: KL6021, 1. Send-Datenbyte Offset 10: KL6021, 2. Send-Datenbyte Offset 11: KL6021, 3. Send-Datenbyte Offset 12: KL6021, 4. Send-Datenbyte Offset 13: KL6021, 5. Send-Datenbyte Offset 14: Bit 0: KL2012, 1.Kanal Offset 14: Bit 1: KL2012, 2.Kanal

DP-Prozeßabbild 
Über die User Prm Data können die Klemmen zwischen dem PLC-Prozeßabbild und dem DP-Prozeßabbild (Auswertung erfolgt in überlagertem System) aufgeteilt werden. Weiterhin können jeweils ein Bereich im PLC-Eingangs- bzw. Ausgangsprozeßabbild festgelegt werden, die über den PROFIBUS übertragen werden. Dabei werden die Daten byteweise kopiert.

> Beispiel: 1. KL1002 2. KL2012 3. KL3002 4. KL6021 im Standard-Format

Die KL6021 soll von einem überlagerten System bearbeitet werden und ist daher dem DP-Prozeßabbild zuzuordnen.

User\_Prm\_Data[15] = 00101010B Weiterhin sollen die PLC-Eingangsbytes 17-23 und die PLC-Ausgangsbytes 22-26 über den PROFIBUS übertragen werden.

User Prm Data[37] =  $0$ User Prm Data[38] =  $17$  $User_Prm_Data[39] = 7$ User Prm Data $[40] = 0$ User Prm Data $[41] = 22$ User Prm Data[42] =  $5$ 

Daraus ergeben sich folgende Konfigurationsdaten (eine von mehreren Möglichkeiten): Byte 0: 0xB5 (KL6021, 6 Bytes Standard)

Byte 1,2: 0x80,0x86 (7 Bytes PLC-Eingänge) Byte 3,4: 0x40,0x84 (5 Bytes PLC-Ausgänge)

DP-Ausgänge:

Offset 0: KL6021, 1. Send-Datenbyte Offset 1: KL6021, 2. Send-Datenbyte Offset 2: KL6021, 3. Send-Datenbyte Offset 3: KL6021, 4. Send-Datenbyte Offset 4: KL6021, 5. Send-Datenbyte Offset 5: PLC-Eingangsbyte 17 Offset 6: PLC-Eingangsbyte 18 Offset 7: PLC-Eingangsbyte 19 Offset 8: PLC-Eingangsbyte 20 Offset 9: PLC-Eingangsbyte 21 Offset 10: PLC-Eingangsbyte 22 Offset 11: PLC-Eingangsbyte 23

DP-Eingänge:

Offset 0: KL6021, 1. Receive-Datenbyte Offset 1: KL6021, 2. Receive-Datenbyte Offset 2: KL6021, 3. Receive-Datenbyte Offset 3: KL6021, 4. Receive-Datenbyte Offset 4: KL6021, 5. Receive-Datenbyte Offset 5: PLC-Ausgangsbyte 22 Offset 6: PLC-Ausgangsbyte 23 Offset 7: PLC-Ausgangsbyte 24 Offset 8: PLC-Ausgangsbyte 25 Offset 9: PLC-Ausgangsbyte 26

PLC-Eingänge:

Offset 0: KL3002, 1. Kanal Status-Byte Offset 1: frei, wegen Word-Alignment Offset 2: KL3002, 1. Kanal Eingangswert-Lo Offset 3: KL3002, 1. Kanal Eingangswert-Hi Offset 4: KL3002, 2. Kanal Status-Byte Offset 5: frei, wegen Word-Alignment Offset 6: KL3002, 1. Kanal Eingangswert-Lo Offset 7: KL3002, 1. Kanal Eingangswert-Hi Offset 8: Bit 0: KL1002, 1.Kanal Offset 8: Bit 1: KL1002, 2.Kanal

PLC-Ausgänge: Offset 0: KL3002, 1. Kanal Control-Byte Offset 1: frei, wegen Word-Alignment Offset 2: KL3002, 1. Kanal Ausgangswert-Lo Offset 3: KL3002, 1. Kanal Ausgangswert-Hi Offset 4: KL3002, 2. Kanal Control-Byte Offset 5: frei, wegen Word-Alignment Offset 6: KL3002, 1. Kanal Ausgangswert-Lo Offset 7: KL3002, 1. Kanal Ausgangswert-Hi Offset 8: Bit 0: KL2012, 1.Kanal Offset 8: Bit 1: KL2012, 2.Kanal

## **Support und Service**

Beckhoff und seine weltweiten Partnerfirmen bieten einen umfassenden Support und Service, der eine schnelle und kompetente Unterstützung bei allen Fragen zu Beckhoff Produkten und Systemlösungen zur Verfügung stellt.

## **Beckhoff Support**

Der Support bietet Ihnen einen umfangreichen technischen Support, der Sie nicht nur bei dem Einsatz einzelner Beckhoff Produkte, sondern auch bei weiteren umfassenden Dienstleistungen unterstützt:

- weltweiter Support
- Planung, Programmierung und Inbetriebnahme komplexer Automatisierungssysteme
- umfangreiches Schulungsprogramm für Beckhoff Systemkomponenten

Hotline: + 49 (0) 5246/963-157<br>Fax: + 49 (0) 5246/963-915 Fax: + 49 (0) 5246/963-9157<br>F-Mail: support@beckhoff.com support@beckhoff.com

## **Beckhoff Service**

Das Beckhoff Service Center unterstützt Sie rund um den After-Sales-Service:

- Vor-Ort-Service
- Reparaturservice
- Ersatzteilservice
- Hotline-Service

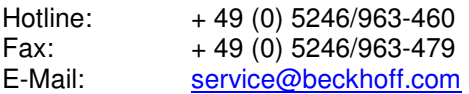

## **Beckhoff Firmenzentrale**

Beckhoff Automation GmbH Eiserstr. 5 33415 Verl Germany Telefon:  $+ 49 (0) 5246/963-0$  $Fax: + 49(0) 5246/963-198$ E-Mail: info@beckhoff.de Web: www.beckhoff.de

Weitere Support- und Service-Adressen entnehmen Sie bitte unseren Internetseiten unter http://www.beckhoff.de. Dort finden Sie auch weitere Dokumentationen zu Beckhoff Komponenten